# ERocket.

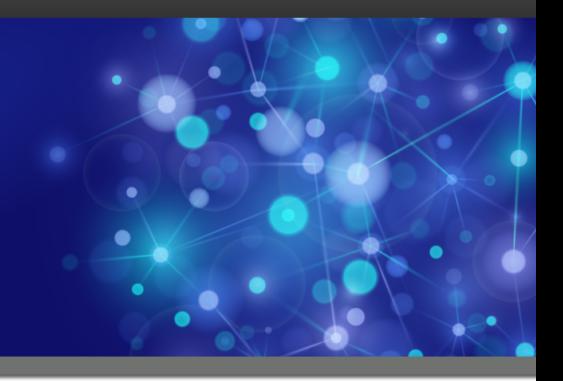

# Rocket UniVerse

# Moving to UniVerse from PI/open

*Version 11.3.1*

October 2016 UNV-1131-PIUV-1

# <span id="page-1-0"></span>**Notices**

#### Edition

**Publication date**: October 2016 **Book number**: UNV-1131-PIUV-1 **Product version**: Version 11.3.1

### Copyright

© Rocket Software, Inc. or its affiliates 1985-2016. All Rights Reserved.

### Trademarks

Rocket is a registered trademark of Rocket Software, Inc. For a list of Rocket registered trademarks go to: [www.rocketsoftware.com/about/legal.](http://www.rocketsoftware.com/about/legal) All other products or services mentioned in this document may be covered by the trademarks, service marks, or product names of their respective owners.

### Examples

This information might contain examples of data and reports. The examples include the names of individuals, companies, brands, and products. All of these names are fictitious and any similarity to the names and addresses used by an actual business enterprise is entirely coincidental.

#### License agreement

This software and the associated documentation are proprietary and confidential to Rocket Software, Inc. or its affiliates, are furnished under license, and may be used and copied only in accordance with the terms of such license.

**Note:** This product may contain encryption technology. Many countries prohibit or restrict the use, import, or export of encryption technologies, and current use, import, and export regulations should be followed when exporting this product.

# <span id="page-2-0"></span>Corporate information

Rocket Software, Inc. develops enterprise infrastructure products in four key areas: storage, networks, and compliance; database servers and tools; business information and analytics; and application development, integration, and modernization.

Website: [www.rocketsoftware.com](http://www.rocketsoftware.com)

Rocket Global Headquarters 774<sup>th</sup> Avenue, Suite 100 Waltham, MA 02451-1468 USA

To contact Rocket Software by telephone for any reason, including obtaining pre-sales information and technical support, use one of the following telephone numbers.

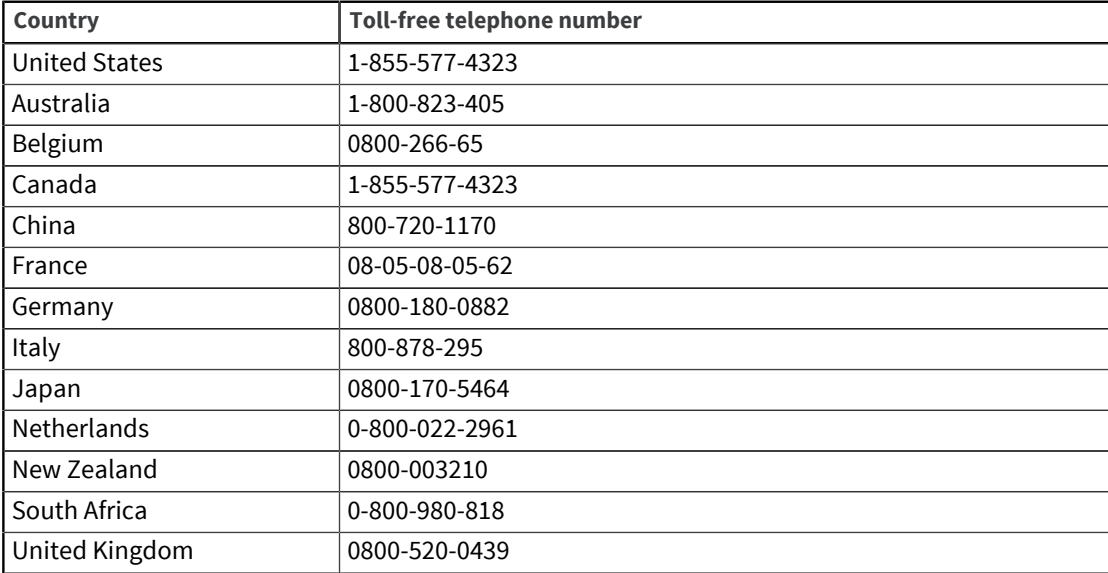

### Contacting Technical Support

The Rocket Customer Portal is the primary method of obtaining support. If you have current support and maintenance agreements with Rocket Software, you can access the Rocket Customer Portal and report a problem, download an update, or read answers to FAQs. To log in to the Rocket Customer Portal or to request a Rocket Customer Portal account, go to [www.rocketsoftware.com/support](http://www.rocketsoftware.com/support).

In addition to using the Rocket Customer Portal to obtain support, you can use one of the telephone numbers that are listed above or send an email to [support@rocketsoftware.com](mailto:support@rocketsoftware.com).

# Contents

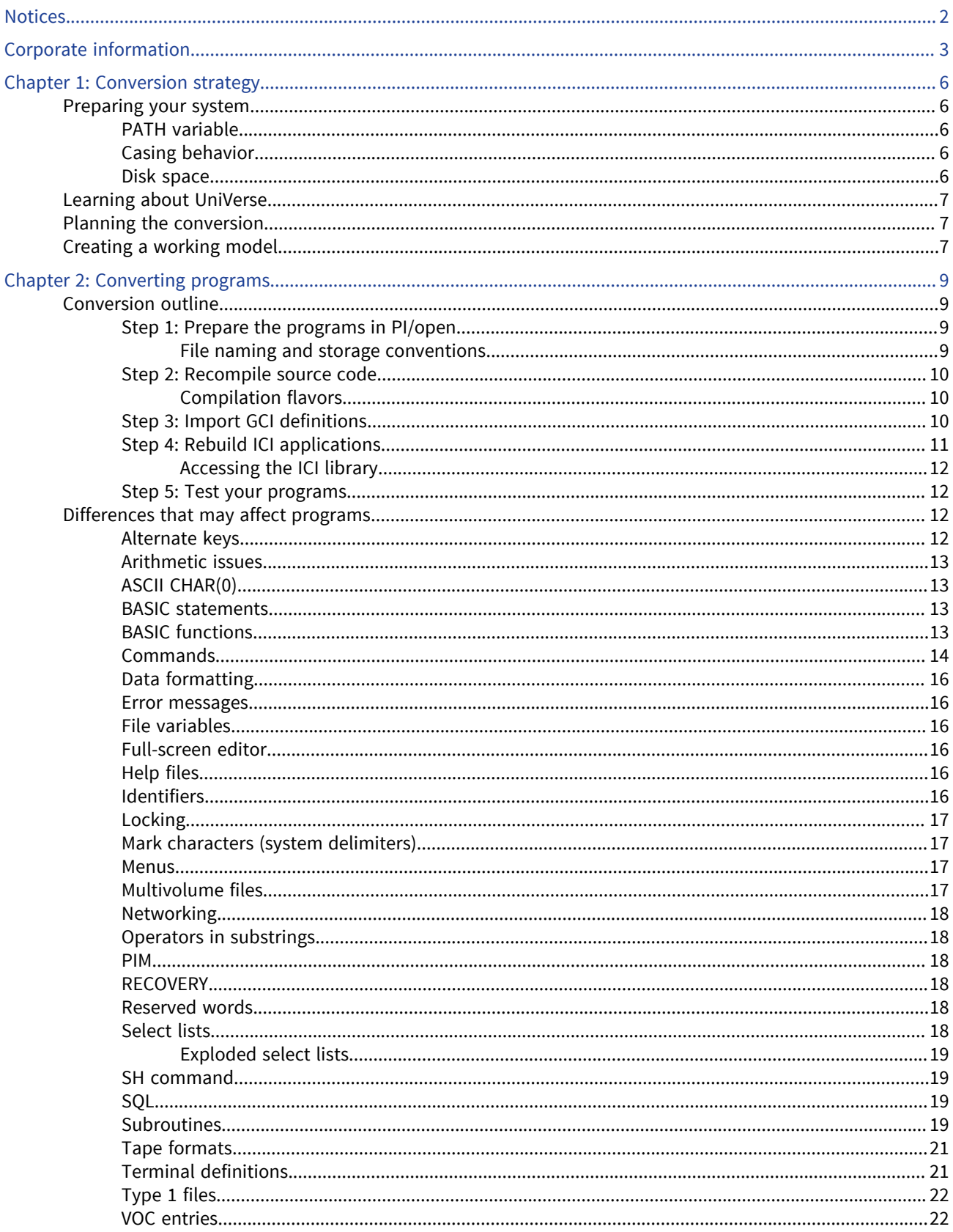

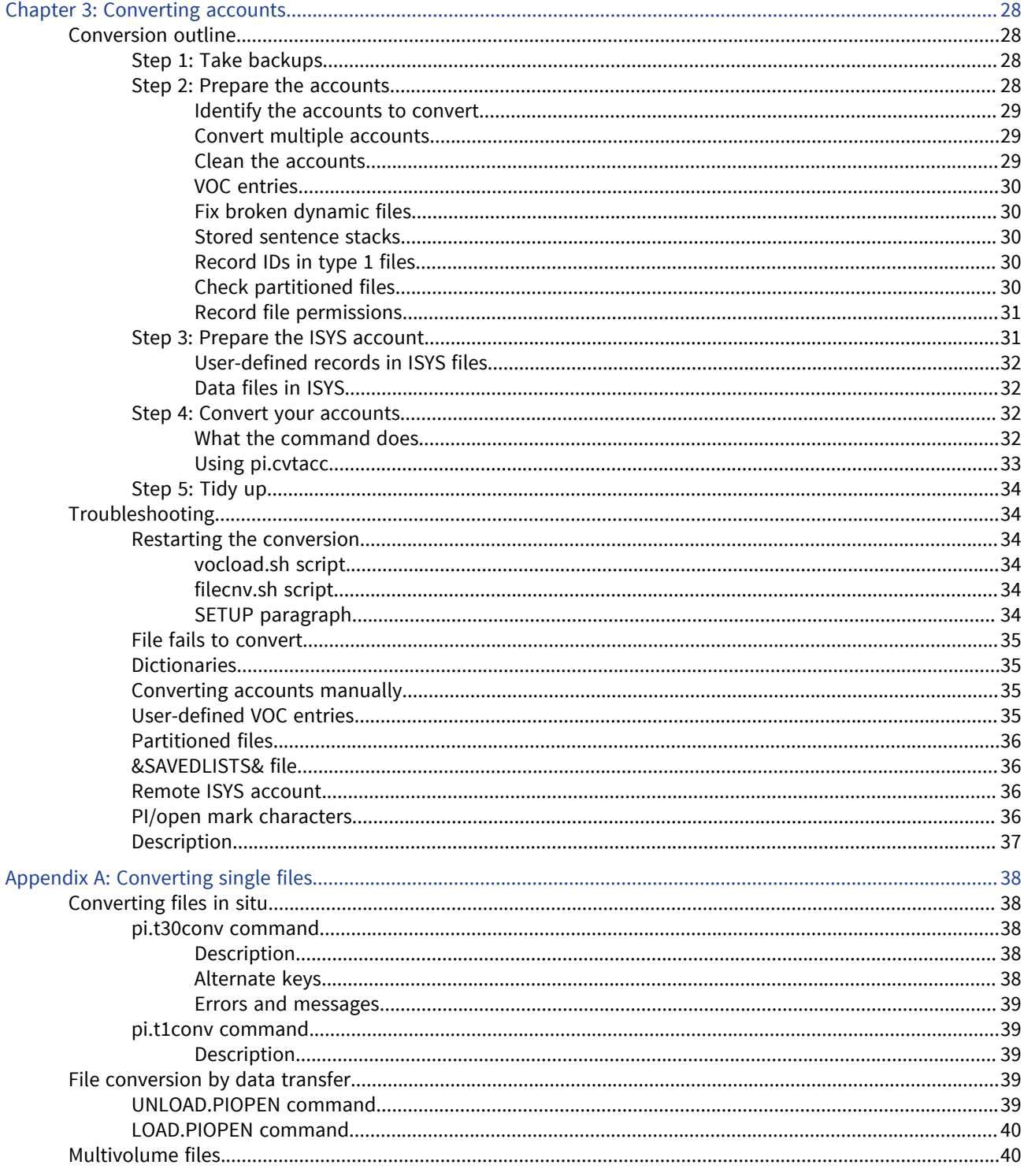

# <span id="page-5-0"></span>Chapter 1: Conversion strategy

This chapter discusses how to do the following:

- Prepare your system for the conversion process.
- Plan a conversion strategy to move your application from PI/open to UniVerse.
- Anticipate problems for your particular system configuration.

# <span id="page-5-1"></span>Preparing your system

The conversion process described in this manual assumes that you want to move to UniVerse on the same system that you use to run PI/open. The commands provided are included with UniVerse. This means that you must be running PI/open and UniVerse simultaneously in order to use the conversion commands. The minimum recommended configuration is:

- PI/open Release 3.4 or higher.
- UniVerse Release 8.3.1 or higher.

### <span id="page-5-2"></span>PATH variable

Ensure that your system PATH variable contains the correct paths for the bin directories of the PI/ open ISYS account and the UniVerse UV account before you start the conversion. For example, /usr/ isys/bin and /usr/uv/bin.

# <span id="page-5-3"></span>Casing behavior

UniVerse has different casing behavior from PI/open, and in general, it is more important to use the correct case when you enter UniVerse commands. By default, UniVerse inverts the case you use to enter commands at the system prompt, that is, lowercase is translated to uppercase, and vice versa. To override the default case inversion, issue the following command at the UniVerse system prompt:

>PTERM CASE NOINVERT

### <span id="page-5-4"></span>Disk space

Make sure you have sufficient space on disk before you start the conversion. The conversion commands assume that you wish to convert your applications in the same place, without making copies of data files. This method uses the least possible additional disk space, but you will still need enough extra space to do the following:

- Install UniVerse (approximately 220 MB).
- Catalog your programs and subroutines under UniVerse. (You will need approximately the same space as is occupied by your PI/open files &USER.MAP& and &USER.CAT& in the ISYS account.)
- Run a working model of your application, as described in [Creating a working model, on page 7.](#page-6-2)

If your application uses alternate key indices on large files containing many records, you may need additional, temporary, disk space in the  $/\text{tmp}$  directory during the conversion.

# <span id="page-6-0"></span>Learning about UniVerse

PI/open and UniVerse have a high degree of compatibility, but there are still some differences, particularly in the system administration. To prepare yourself for working with UniVerse, you should read *Administering UniVerse* to note where the differences are. In particular, you should look at the following:

- UniVerse System Administration menus
- Device handling
- The spooler
- **•** UniVerse configurable parameters (which cover a wider scope than the PI/open boot.params file)
- Terminal handling and the UniVerse terminfo file

If your application uses calls to external programs through the GCI (General Calling Interface), please read the *GCI User Guide* for more information about GCI subroutine definitions and the UniVerse GCI Administration menu.

If your application reads or modifies data in system files, for example the &DEVICES& file, note that the equivalent UniVerse files may not have the same structure, or even the same name, as those used by PI/open. See the *UniVerse System Description* for more information about UniVerse system files.

# <span id="page-6-1"></span>Planning the conversion

This manual describes procedures you can follow in order to convert an application from PI/open to UniVerse, though you must plan how to apply those procedures on your particular system.

You should consider making a written plan of how you want to proceed, with checklists at each stage, to ensure that nothing is overlooked when you begin the live conversion.

In most cases, the best way to move your application is to create a working model under UniVerse before you start to convert your data. This way you can ensure your programs are working smoothly before running live data with UniVerse.

# <span id="page-6-2"></span>Creating a working model

This procedure is a suggestion for creating a working model of your application under UniVerse.

- 1. Under **PI/open**, create one or more test accounts containing:
	- Copies of your INFO/BASIC program source files
	- Copies of any insert files referred to by your source programs
	- Copies of any GCI routines and definition files
	- Copies of any ICI (Integrated Calling Interface) programs
	- Dummy data files with enough records to test your programs

**Warning:** Make sure that the VOC file in your test account does not contain any file pointers to live data files.

2. Convert the test account to a UniVerse account using the commands and procedures described in [Converting accounts, on page 28](#page-27-4).

- 3. Recompile and catalog programs and subroutines as described in [Converting programs, on page](#page-8-4) [9](#page-8-4).
- 4. Test your programs against the dummy data files and make any changes as necessary.

Once you have a model account working correctly, you can convert your live data accounts using the procedures described in [Converting accounts, on page 28](#page-27-4) and then test the live data against your modified programs, where necessary.

# <span id="page-8-4"></span><span id="page-8-0"></span>Chapter 2: Converting programs

This chapter tells you how to convert INFO/BASIC programs to run on UniVerse and discusses the remaining differences between UniVerse BASIC and INFO/BASIC.

# <span id="page-8-1"></span>Conversion outline

This section outlines how to get your application running on UniVerse. The process is described in detail in the following sections:

- Prepare your program: identify your program source files, and check that they compile cleanly under PI/open. Move source code and any insert files from dynamic to type 1 files. Remove object files.
- Recompile your source code under UniVerse. Correct compilation errors.
- Reinstall and link any GCI subroutines called by your code.
- Modify and rebuild any C, C++, or FORTRAN applications that use the ICI.
- Run the programs under test conditions, note any anomalies, and make any changes required.

# <span id="page-8-2"></span>Step 1: Prepare the programs in PI/open

You must identify all the source files for your programs, not forgetting any insert files or external subroutines that are called through the GCI.

**Note:** You must have the source files. Object code is not compatible between PI/open and UniVerse.

Once you have identified all the source files, you should check that they compile cleanly in PI/open. If your source does not compile correctly under PI/open, it will not compile under UniVerse either.

#### <span id="page-8-3"></span>File naming and storage conventions

Program file naming and storage conventions differ between UniVerse and PI/open, as shown in the following table:

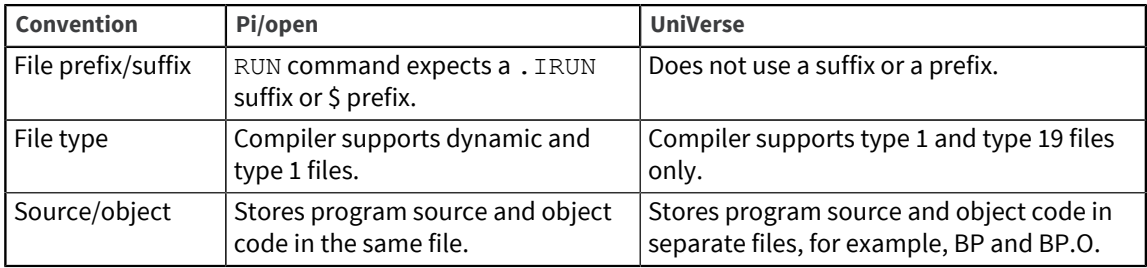

If you use a dynamic file to store your code in PI/open, you must change the file type before the programs can be compiled under UniVerse, as follows:

- 1. From the operating system, copy the file into your UniVerse account.
- 2. Use the  $pi.t30conv$  command to convert the file to a UniVerse dynamic file. For more information about  $pi.t30conv$ , see [Converting single files, on page 38.](#page-37-5)
- 3. From UniVerse, use the CONVERT. ACCOUNT command to change the file from type 30 (dynamic) to type 19 (UniVerse directory). This command also deletes old object code from the file.
- 4. From the operating system, remove the . IBAS suffix from records using the following script:

```
$ for FILE in *.IBAS
>do
>fn='basename $FILE.IBAS'
>mv $fn.IBAS $fn
>done
$
```
## <span id="page-9-0"></span>Step 2: Recompile source code

PI/open and UniVerse have the same range of compilation options, but they are not specified in the same way. The UniVerse compiler:

- Does not support the use of the &BASICOPTIONS& VOC record to set compiler options
- Has fewer options to the UniVerse BASIC command

This means that you may have to set your compilation options by using the \$OPTIONS statement instead of specifying them on the BASIC command line.

Most importantly, if you use the INCLUDE option on the UniVerse BASIC command line to specify a file containing an insert file, your insert file will not be found unless you do either of the following:

- Use the \$OPTIONS INCLUDE statement in your program to specify the file.
- Copy all of the insert files into the same file as the source which refers to them.

For more information about the \$OPTIONS statement, see the *BASIC Commands Reference*.

#### <span id="page-9-1"></span>Compilation flavors

Specify PIOPEN flavor to ensure the best level of compatibility with the PI/open compiler. You can do this in either of the following two ways:

- Compile the programs in a PIOPEN flavor account. The programs will automatically pick up the compiler's PI/open mode.
- Modify your source programs to include the \$OPTIONS PIOPEN statement.

PIOPEN SMA flavor compilation is not available. Use PICK flavor compilation instead.

### <span id="page-9-2"></span>Step 3: Import GCI definitions

If your programs call external subroutines through the GCI, you must import all the GCI definitions you use into UniVerse as described in the following procedures:

1. Copy your PI/open GCI definition files and convert the copies into UniVerse files using the following command syntax from the operating system:

**pi.t30conv** *definition.file.pathname*

*definition.file.pathname* is the operating system path of the GCI definition file you wish to convert. For more information about pi.t30conv, see [Converting single files, on page 38.](#page-37-5)

2. If you have not already done so, install the GCI as follows. From within UniVerse, use the command LOGTO UV to access the **UniVerse System Administration** menu. Select the **Package** option, then the **Install package** option, and follow the prompts. (Note that you must be logged on as root to use the System Administration menus.)

- 3. Go to the **UniVerse System Administration** menu and select the **Package** option, then the **GCI administration** option. You will see the **GCI Administration** menu.
- 4. Select the **Import a PI/open definition file** option, and specify the path of a PI/open GCI definition file that you converted in step 1. Repeat this for every definition file that you wish to import. UniVerse uses a single definition file, so all your PI/open definitions will be merged into one file held in the UV account directory.

**Note:** The UniVerse subroutine definitions contain an additional field to the PI/open definitions (module name). The import procedure provides a default entry for this field: you should check that the default supplied is suitable, and amend it if necessary. (For more information about UniVerse GCI subroutine definition formats, see the *GCI User Guide*.)

- 5. Copy the subroutines into the directory called  $\gcd(\text{dir}, \text{in the UV account directory})$ .
- 6. From the **GCI Administration** menu, select the **Make a new UniVerse** option to link the GCI routines.

**Note:** If you use FORTRAN subroutines with the GCI, you must add the relevant FORTRAN libraries and compiler options for your system to the GCI makefile before rebuilding UniVerse. Similarly, if you use any nonstandard libraries in a C or C++ subroutine you should include them in the GCI makefile.

### <span id="page-10-0"></span>Step 4: Rebuild ICI applications

All PI/open ICI calls are available under UniVerse, but in order to use them, you must modify your C, C ++, or FORTRAN applications to remove references to the PI/open insert files and specify the UniVerse insert files at the start of your program.

- 1. Remove any references to these insert files:
	- info\_keys.h
	- info\_keys.fh
	- info errors.h
	- info errors.fh
	- fileinfo.h
	- fileinfo.fh
	- rec locked.h
	- rec\_locked.fh
- 2. Add references to the following insert files, as appropriate, which are stored in the include subdirectory of the UV account directory:
	- vm ici.h (for C or C++ applications
	- vm ici.fh (for FORTRAN applications)
- 3. You should rebuild your application and link it to the appropriate libraries. You must include the:
	- ICI library, libvm\_ici.a (see the following section)
	- Math library for your system,  $\text{lim}$  (also referenced as -lm)

You may need other libraries, for example, the svr3 library, depending on the type of computer you are using to run UniVerse.

#### <span id="page-11-0"></span>Accessing the ICI library

The ICI library is located in a subdirectory of the UV account directory called lib. You can access the library by specifying its full path in your makefile. If you want to use the system library-loading options in the makefile (for example,  $-\text{Ivm}/\text{ici}$ ), you must do one of the following:

Set up a link from the system  $/\text{usr}/\text{lib}$  directory to the lib subdirectory of the UV account directory. For example:

ln –s uvhome/lib/libvm\_ici.a /usr/lib/libvm\_ici.a

uvhome is your UV account directory.

- Copy the libvm ici.a library to the system /usr/lib directory.
- Set the library search path to include the lib subdirectory. (This is not available on all systems.)

For more information about the ICI, see the *GCI User Guide*.

# <span id="page-11-1"></span>Step 5: Test your programs

Once you have successfully compiled your programs under UniVerse, you may find it useful to create prototype data files for your application and test the program before you start to convert your live data.

If your application is not working exactly as it did under PI/open, you may have to change your code. Read the following sections to determine where any changes might be necessary.

# <span id="page-11-2"></span>Differences that may affect programs

The remainder of this chapter outlines differences between UniVerse and PI/open that may affect how your program works, including:

- Differences in functionality, where, for example, commands of the same name may behave in slightly different ways or have fewer options than are available in PI/open.
- Commands, subroutines, and so on that are available in PI/open but are not available in UniVerse.

**Note:** This list is not exhaustive and does not include differences where, for example, a limit in UniVerse is higher than in PI/open, or a command allows more options.

### <span id="page-11-3"></span>Alternate keys

In UniVerse, if you create secondary indices (alternate keys) on an empty file, you must use the BUILD.INDEX command to activate them (this is not necessary in PI/open).

In UniVerse, the BUILD. INDEX command sets an EXCLUSIVE file lock, so you cannot access the file while the command is running (this was possible in PI/open).

## <span id="page-12-0"></span>Arithmetic issues

PI/open and UniVerse use different methods for internal storage of floating-point numbers. This leads to the following visible differences in program output:

- When precision is applied to a floating-point number, UniVerse truncates the number where PI/ open rounds it.
- In a floating-point number comparison, UniVerse uses the whole number, not the number after precision has been applied to it.
- UniVerse BASIC always treats unary minus as having higher precedence than exponentiation, whereas PI/open is less consistent.
- UniVerse does not permit space characters in numeric strings, whereas they are valid in PI/open. For example NUM("1 2") is FALSE in UniVerse.

## <span id="page-12-1"></span>ASCII CHAR(0)

String constants (that is, quoted string values in source code) can contain ASCII CHAR(0) NULL in PI/ open but not in UniVerse.

### <span id="page-12-2"></span>BASIC statements

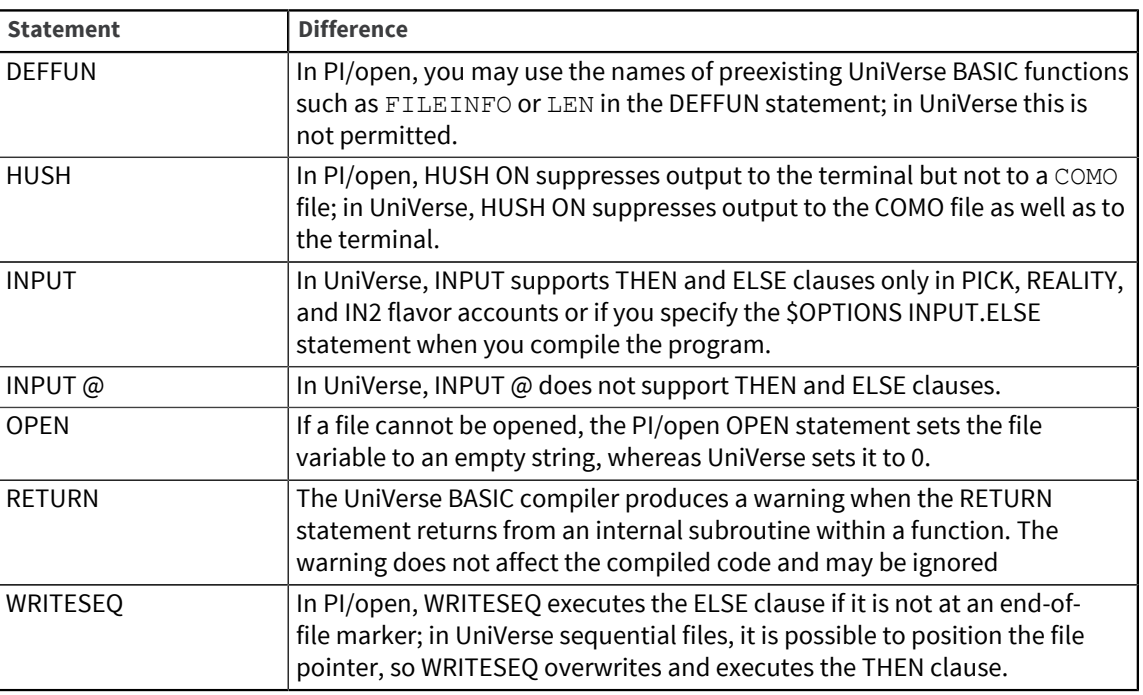

Some BASIC statements work differently from their INFO/BASIC equivalents:

# <span id="page-12-3"></span>BASIC functions

The following UniVerse BASIC functions show differences in UniVerse:

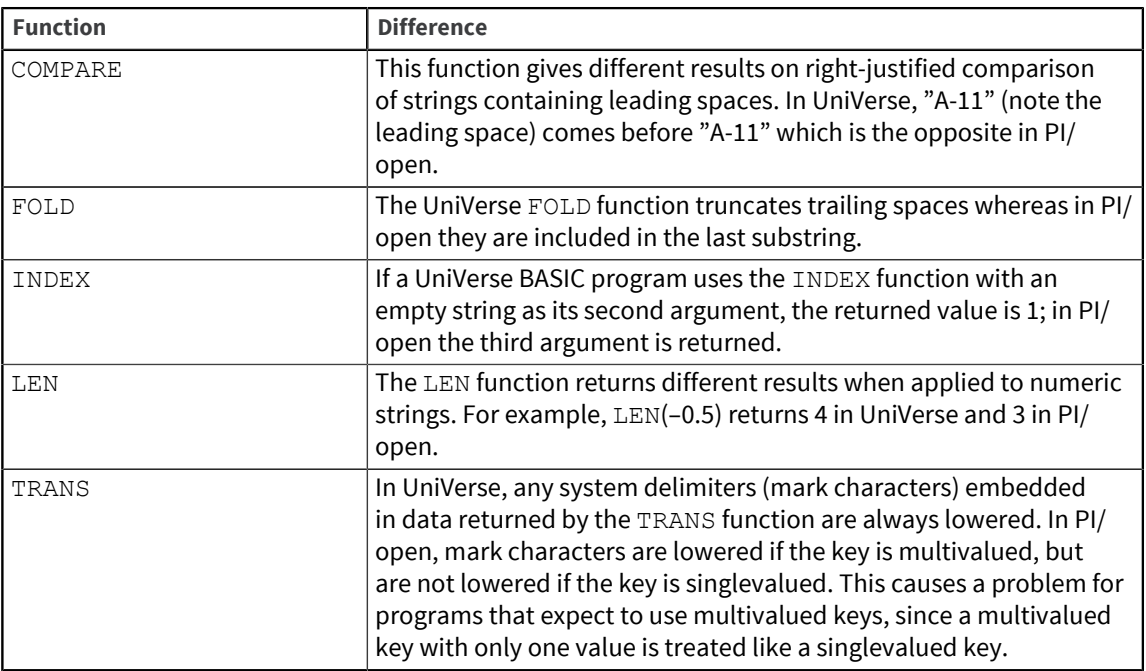

# <span id="page-13-0"></span>**Commands**

If your programs use PERFORM commands, either in paragraphs or through an EXECUTE statement, you should note the following differences in functionality that may affect your program output:

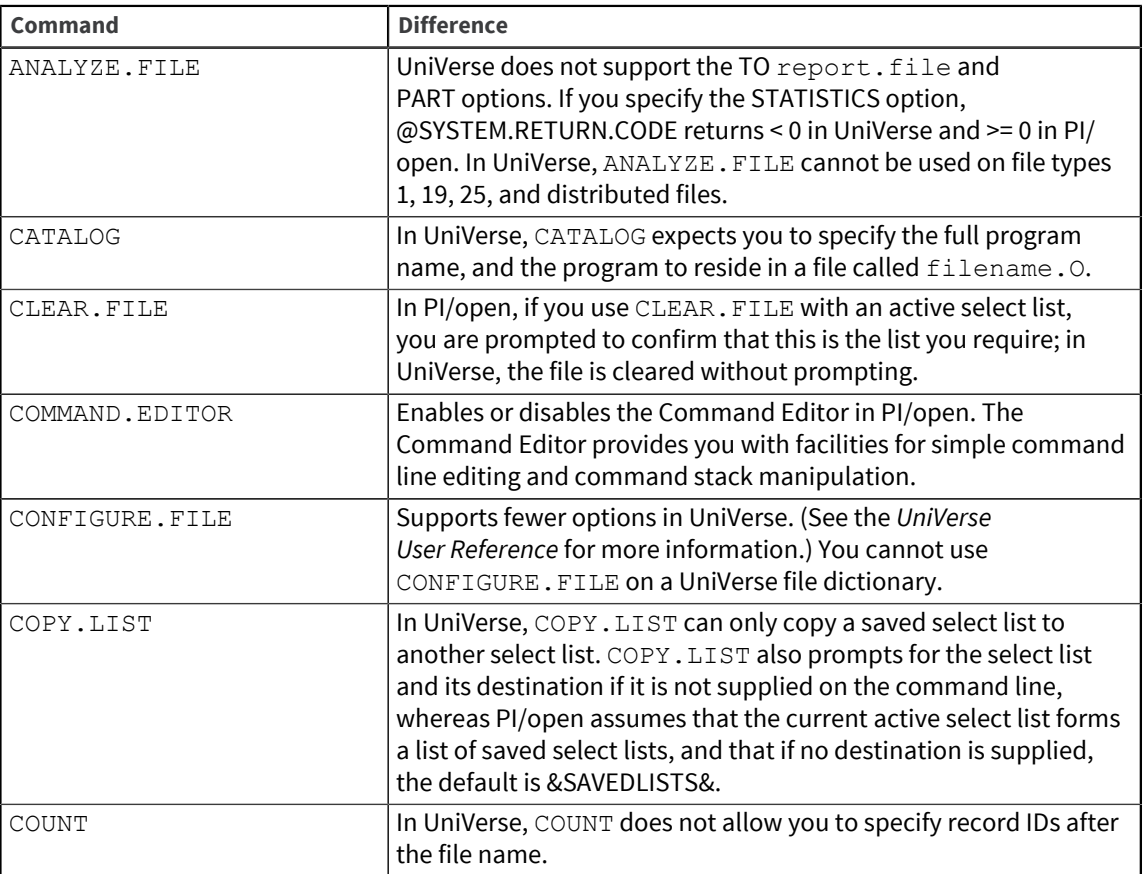

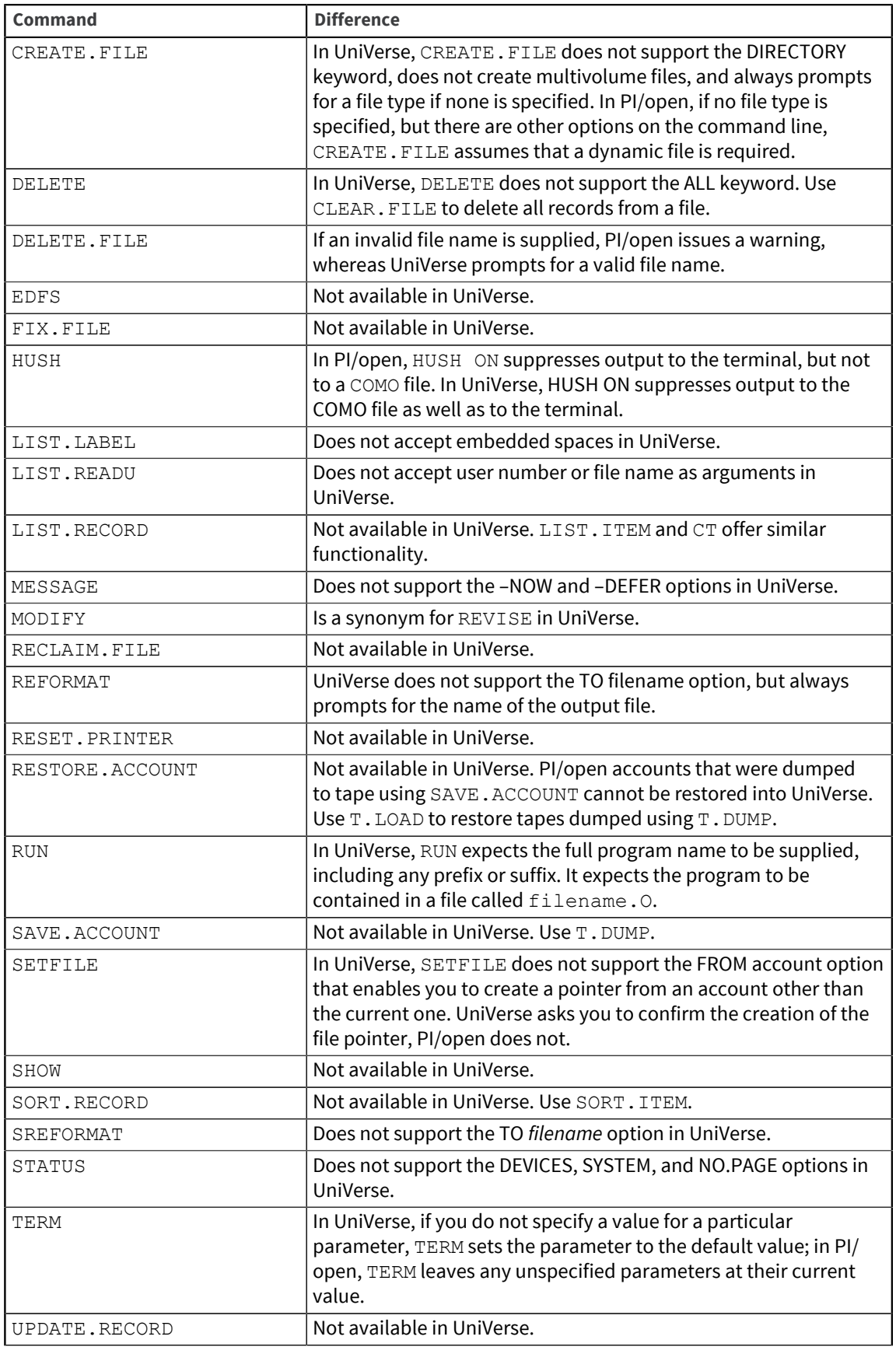

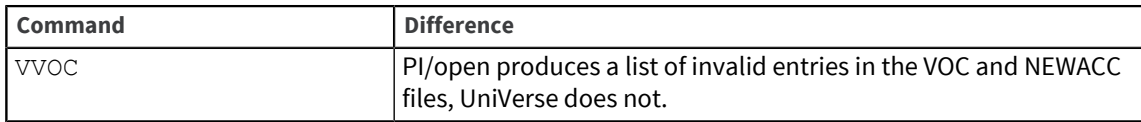

# <span id="page-15-0"></span>Data formatting

The ICONV, OCONV, and FMT functions may show a few minor differences in output that may affect some programs. Pattern-matching comparisons using the MATCH operator may also produce slightly different results.

### <span id="page-15-1"></span>Error messages

UniVerse error messages do not have the same numbers or text as PI/open error messages. If your program contains ON ERROR clauses that specify different behavior according to the error code returned by the STATUS function, you will have to modify your program.

# <span id="page-15-2"></span>File variables

In PI/open, the default file variable is local to the current routine; in UniVerse it is global.

If your INFO/BASIC program opens a file with an OPENSEQ statement and then assigns the open file to another variable, retaining the original variable, the result is different in UniVerse BASIC. In PI/open, the two variables share a file pointer, so that if the program writes to both file variables, all the data written appears sequentially in the output. In UniVerse, each variable has its own file pointer, so that if the program writes to both variables, data written to one overwrites data written to the other.

## <span id="page-15-3"></span>Full-screen editor

The EDFS command and the features of the PI/open full-screen editor are not available in UniVerse.

# <span id="page-15-4"></span>Help files

PI/open help files have a different format from UniVerse help files, and the two help systems work differently. There are no conversion tools for converting user-written PI/open help files. For information about the USER.HELP system file, see the *UniVerse System Description*.

# <span id="page-15-5"></span>**Identifiers**

UniVerse BASIC has a 62-character limit for identifiers. INFO/BASIC allows identifiers of any length.

# <span id="page-16-0"></span>Locking

In UniVerse, locks are applied more rigorously than in PI/open. If you try to update a record on which another user has issued a READL, READU, or FILELOCK statement, and if there is no LOCKED clause present, you must wait until the lock has been released in UniVerse, whereas in PI/open you can overwrite the record.

# <span id="page-16-1"></span>Mark characters (system delimiters)

PI/open uses the five ASCII characters CHAR(251) through CHAR(255) as special marks. In UniVerse, the ASCII characters CHAR(248) through CHAR(250) are also recognized as system delimiters. If you use PIOPEN flavor when you recompile your programs in UniVerse, only the PI/open marks are recognized and your programs should work as expected. But if you choose any other compilation flavor, and if your INFO/BASIC program uses the RAISE, LOWER, or REMOVE functions on data containing the additional UniVerse system delimiters, the program will give different results from PI/open.

**Note:** You can specify PI/open special marks with other flavors of compilation by using the \$OPTIONS INFO.MARKS compiler directive. For more information, see *UniVerse BASIC*.

Field extractions on dynamic arrays that contain an item mark produce different results under UniVerse, as UniVerse assumes that the item mark indicates the end of the array, whereas PI/open ignores the item mark.

### <span id="page-16-2"></span>Menus

The UniVerse menu system produces similar, but not identical, output to the PI/open menu system, as shown:

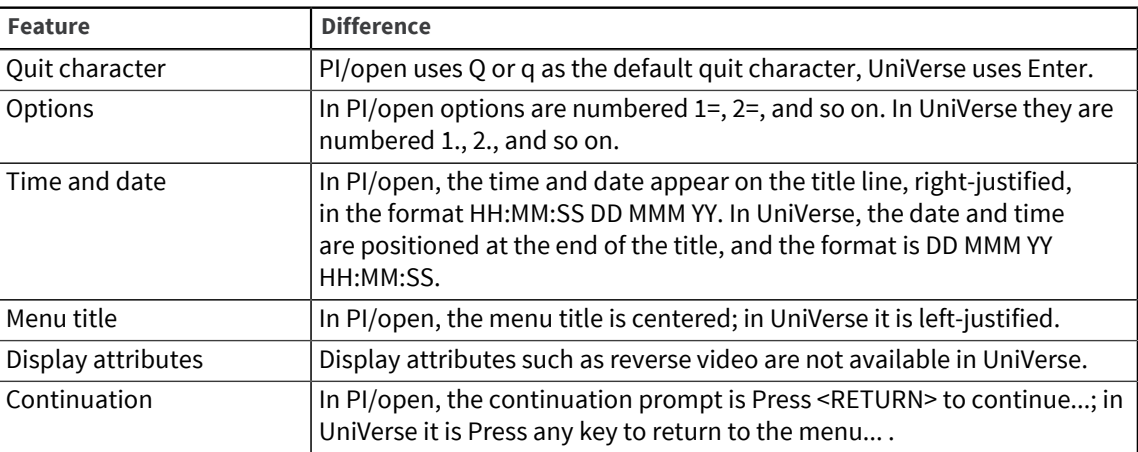

# <span id="page-16-3"></span>Multivolume files

Multivolume files are not supported in UniVerse, but the DEFINE. DF command recognizes the MULTIVOLUME keyword.

This enables the SETUP paragraph created by the account conversion procedure to convert any existing PI/open multivolume files into distributed files. For how to convert a multivolume file, see [Converting single files, on page 38](#page-37-5).

### <span id="page-17-0"></span>Networking

X.25 Remote File Access is not available in UniVerse. It is possible to obtain similar functionality using OPENNET but this would involve changing your program accordingly.

You cannot use TCP/IP local networking between UniVerse and PI/open systems. If your application runs on a group of networked systems, all the systems must be converted at the same time.

## <span id="page-17-1"></span>Operators in substrings

UniVerse BASIC does not allow the  $+=, =,$  or  $:=$  operators to be used with substrings. For example, the statement A[5,3] += 5 is accepted by INFO/BASIC but not by UniVerse BASIC. You must change it to  $A[5,3] = A[5,3] + 5.$ 

### <span id="page-17-2"></span>PIM

PI/open Multinational (PIM) is not supported in UniVerse. Any application that depends on PIM cannot be converted to UniVerse.

# <span id="page-17-3"></span>**RECOVERY**

PI/open RECOVERY is not available in UniVerse. Transaction processing is available as part of UniVerse. (See *UniVerse Transaction Logging and Recovery* for more information.)

## <span id="page-17-4"></span>Reserved words

UniVerse has a longer list of reserved words than PI/open. Please check the current list of reserved words in *UniVerse BASIC* and make sure that you have not used any reserved words for variable names in your programs.

# <span id="page-17-5"></span>Select lists

During the processing of a select list, UniVerse uses the  $/\text{tmp}$  directory to make a temporary copy of the list. You must ensure that:

- **•** Processes used by your application have read and write permissions on the  $/\text{tmp}$  directory.
- There is sufficient space available in the  $/\text{tmp}$  directory to cope with large selects on large files with many records.

#### <span id="page-18-0"></span>Exploded select lists

The storage format for exploded, saved select lists differs between PI/open and UniVerse. In PI/open the format is:

*record.id*v*value.position*v*subvalue.position*

Whereas in UniVerse the format is:

*record.id*v*value.position*s*field.position*v*subvalue.position*

You must regenerate your exploded select lists to produce the format that is expected by UniVerse's list-handling verbs.

If your program reads an exploded select list directly, rather than by using the list-handling verbs, you must modify your program to take into account the different select list storage format.

### <span id="page-18-1"></span>SH command

UniVerse has its own SH command that calls the operating system sh command. The VOC entry for the SH command must not be overwritten by any custom version that you may have defined for your PI/open application.

See [User-defined VOC entries, on page 35](#page-34-3) for how to preserve your custom SH command.

# <span id="page-18-2"></span>SQL

PI/open SQL is not available in UniVerse, which has its own integral SQL functionality. (See ''Subroutines" for a list of SQL subroutines that are not available.)

## <span id="page-18-3"></span>**Subroutines**

Most PI/open subroutines are supported in UniVerse. The following list shows those which are not available, or have different functionality:

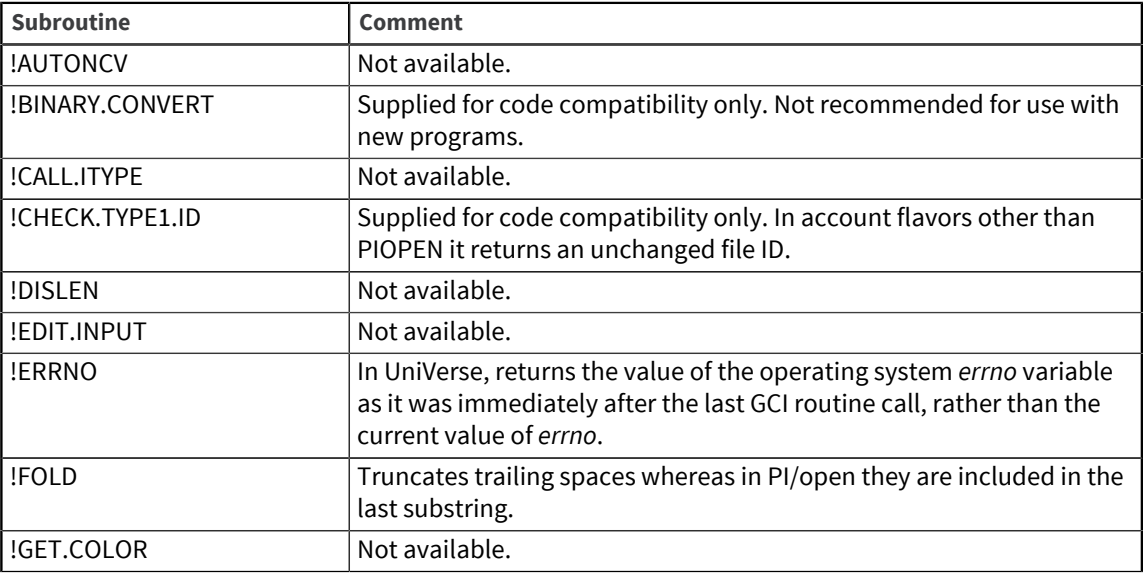

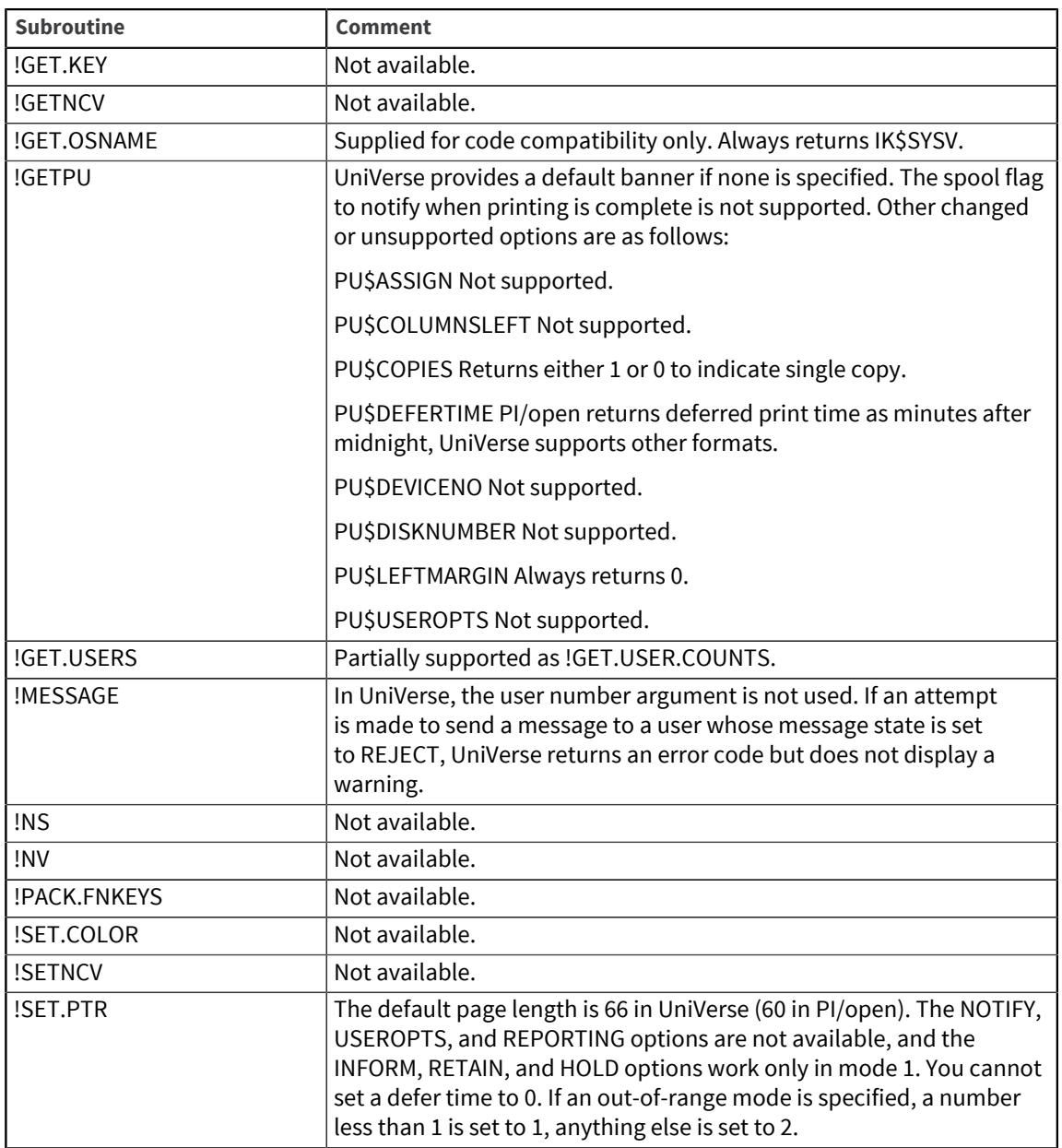

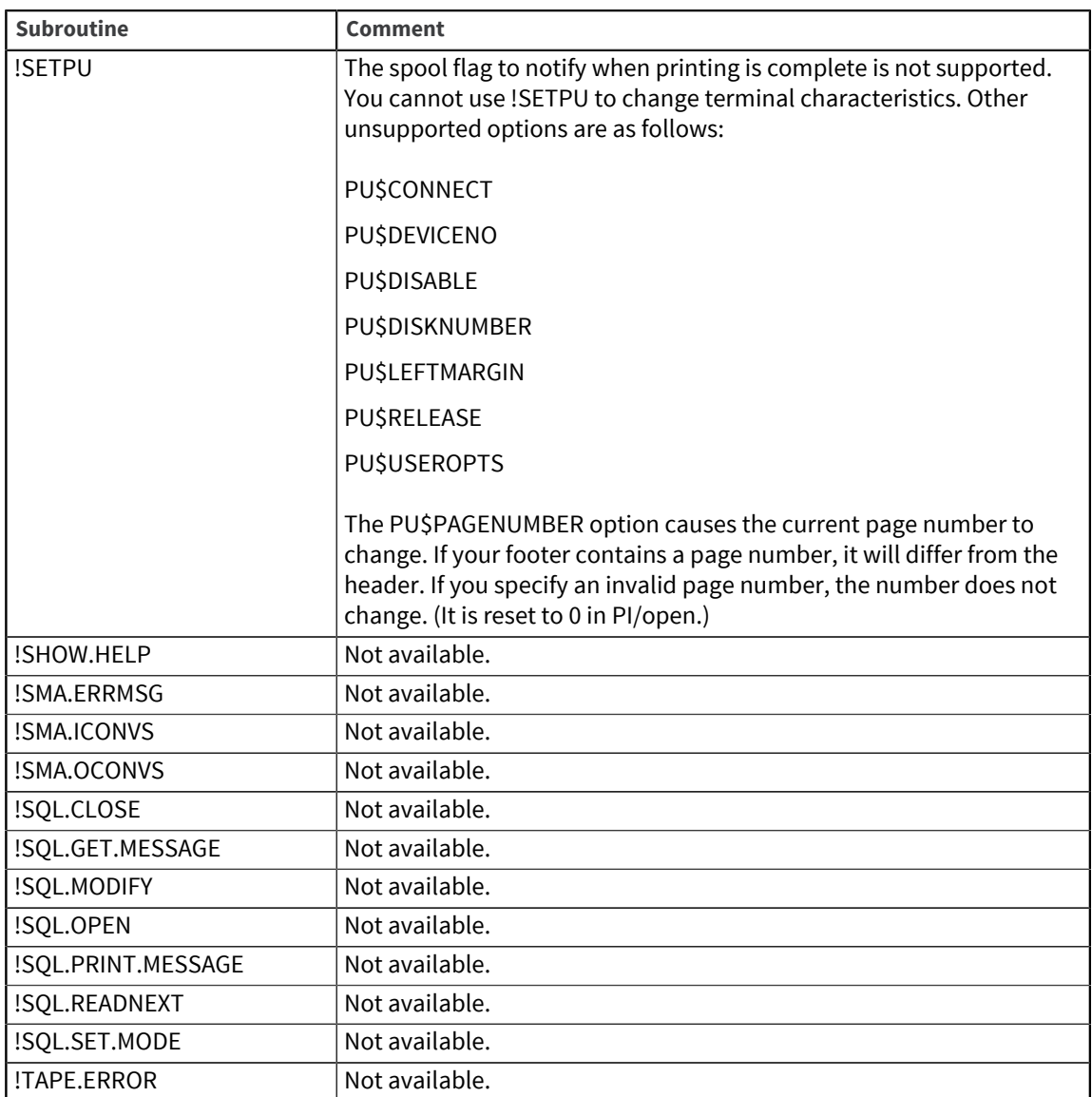

# <span id="page-20-0"></span>Tape formats

UniVerse tape I/O statements such as READT and WRITET do not recognize PI/open tape formats. This means that if you want to archive data from PI/open and then read it into UniVerse, you must specify non-PI/open tape format when you save the data to tape. (That is, the *n* part of the *ndmtu* number should be specified as 1.)

# <span id="page-20-1"></span>Terminal definitions

PI/open's General Terminal Interface (GTI) does not exist in UniVerse and has been replaced by UniVerse *terminfo*. The standard terminal definitions that are supplied with PI/open are all available as *terminfo* definitions supplied with UniVerse.

If you use nonstandard terminal definitions, in most cases UniVerse can construct the definitions from the operating system terminfo file. If this is not possible, you must add the necessary terminal descriptions from the PI/open .ITDESC record. For more information about UniVerse terminfo, see *Administering UniVerse*.

# <span id="page-21-0"></span>Type 1 files

Type 1 files are not directly equivalent in UniVerse and PI/open. If you use type 1 files in PI/open, it is better to use type 19 for the corresponding files in UniVerse.

**Note:** UniVerse does not allow you to read records in type 1 or type 19 files whose operating system filenames begin with a . (period). Use OPENSEQ to open such records.

### <span id="page-21-1"></span>VOC entries

The PI/open VOC file contains many entries that are not present in the UniVerse VOC file. If your source code specifies any of the following VOC entries you must remove or modify them:

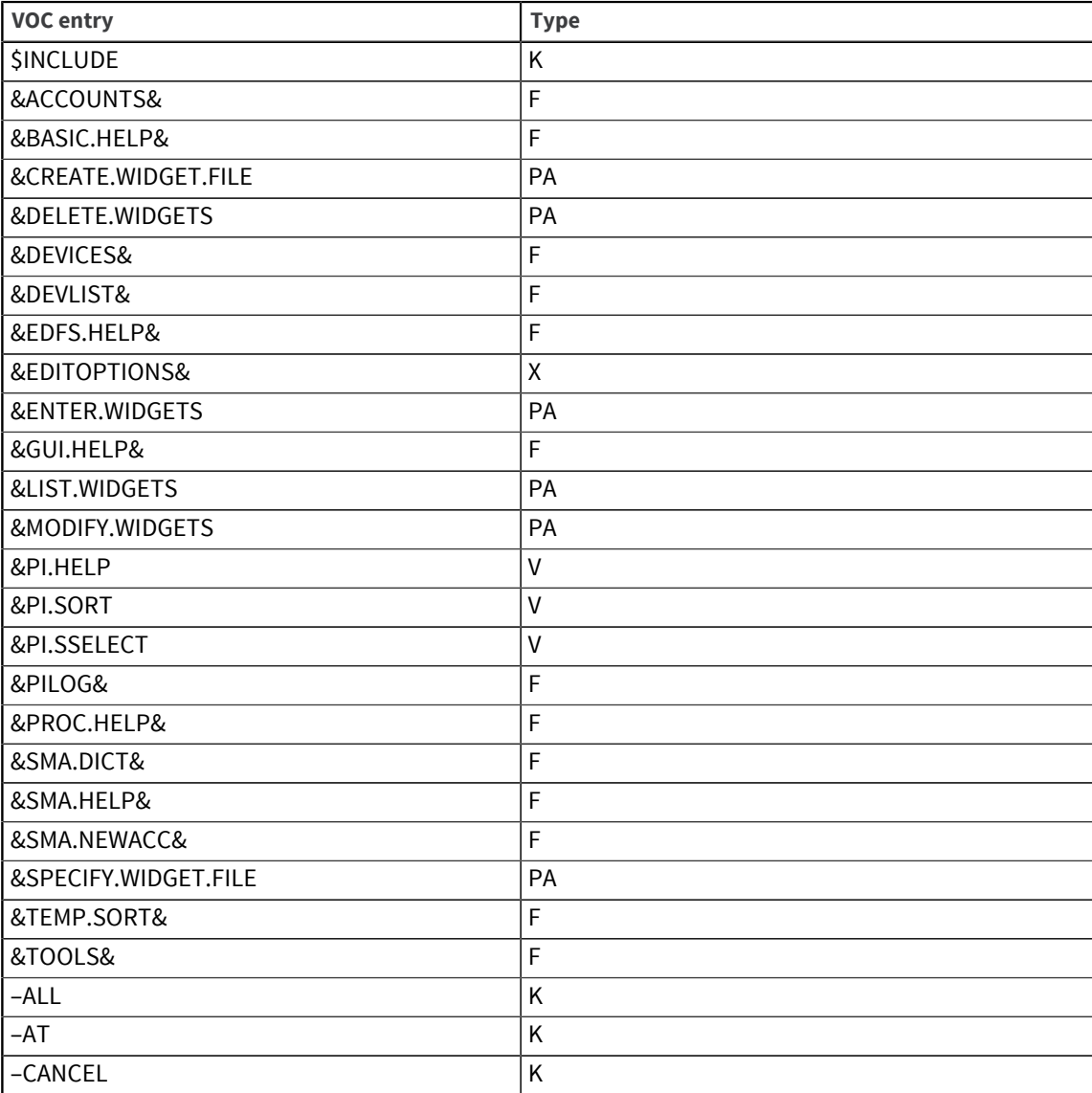

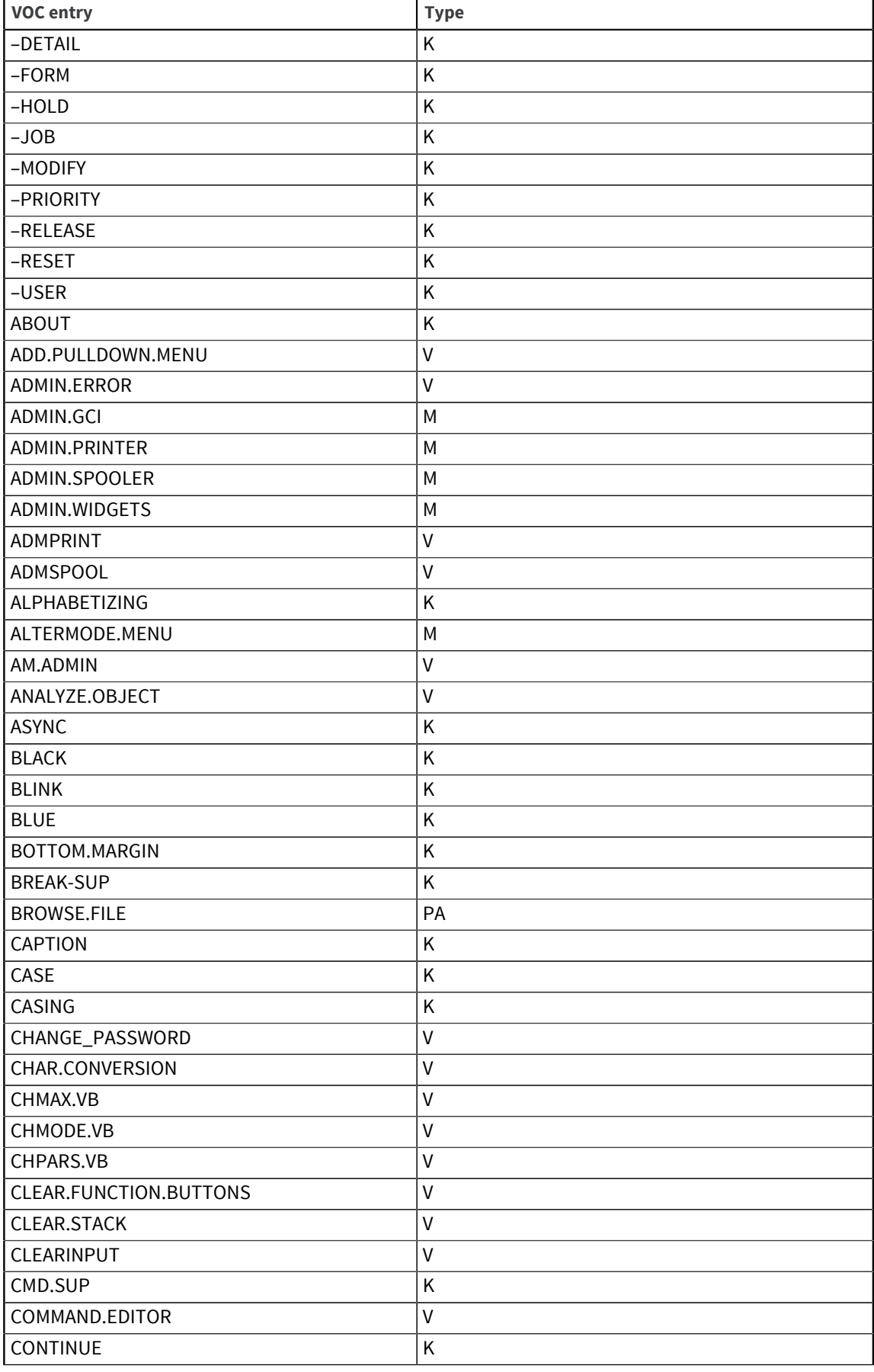

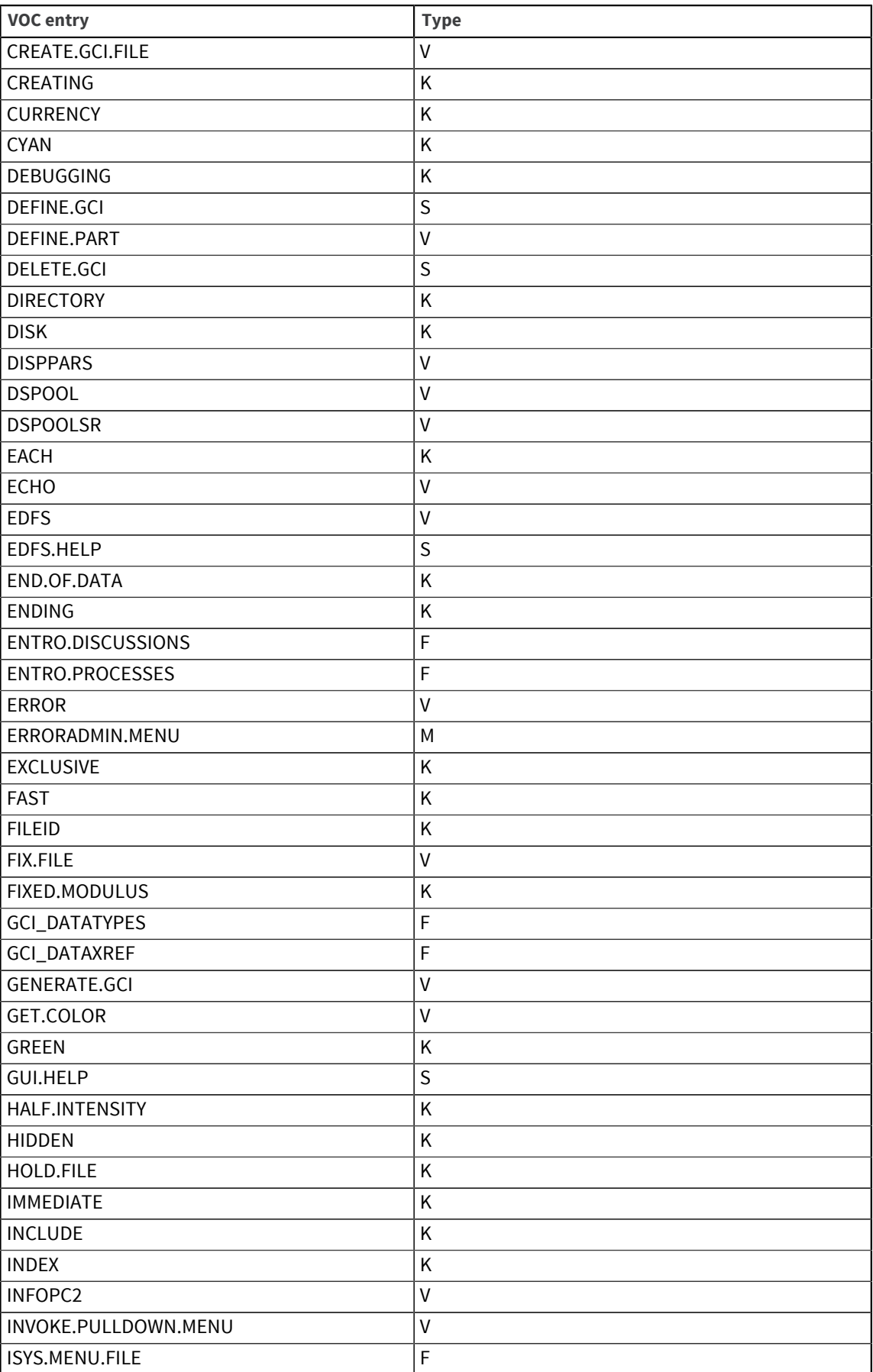

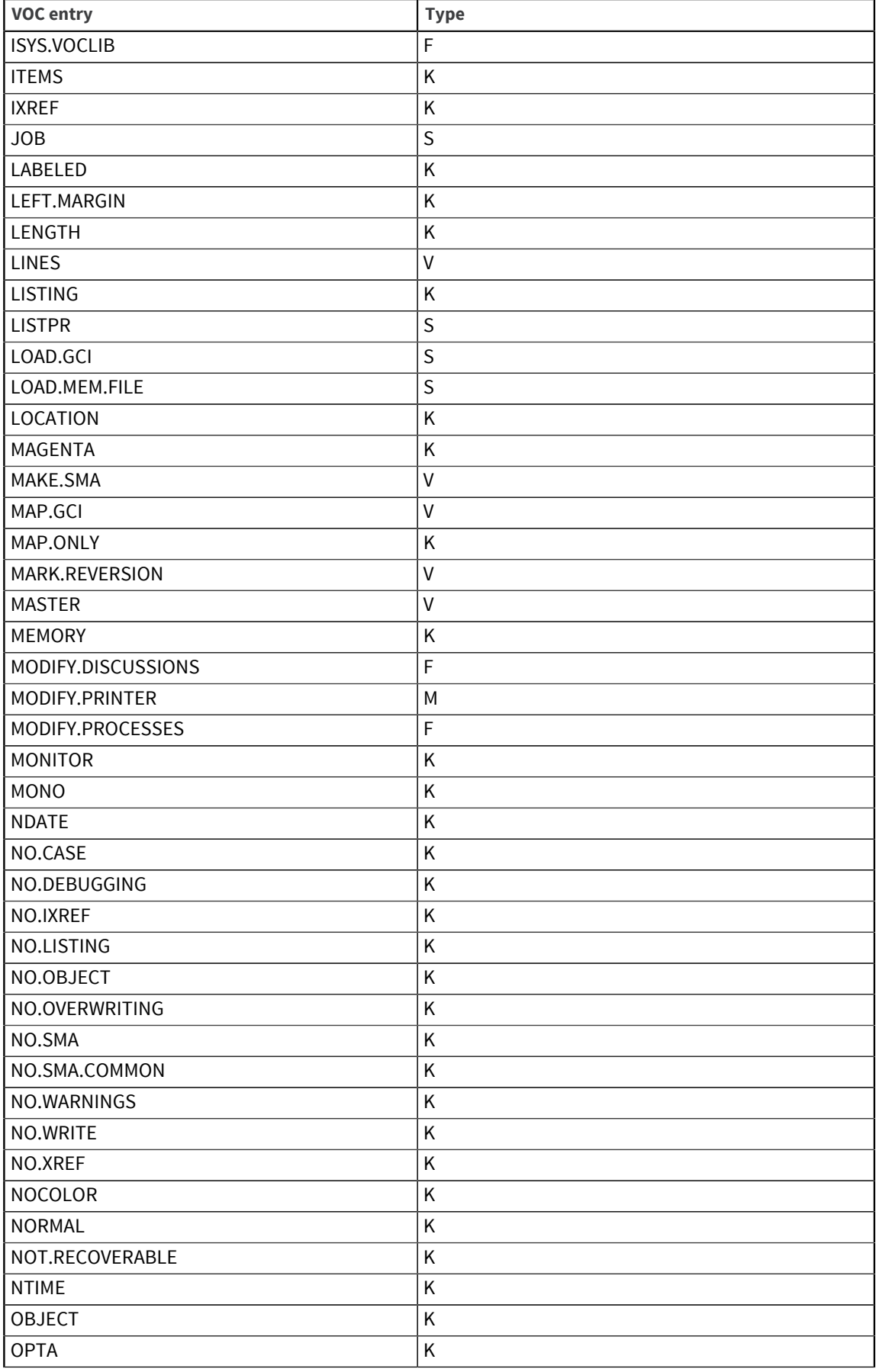

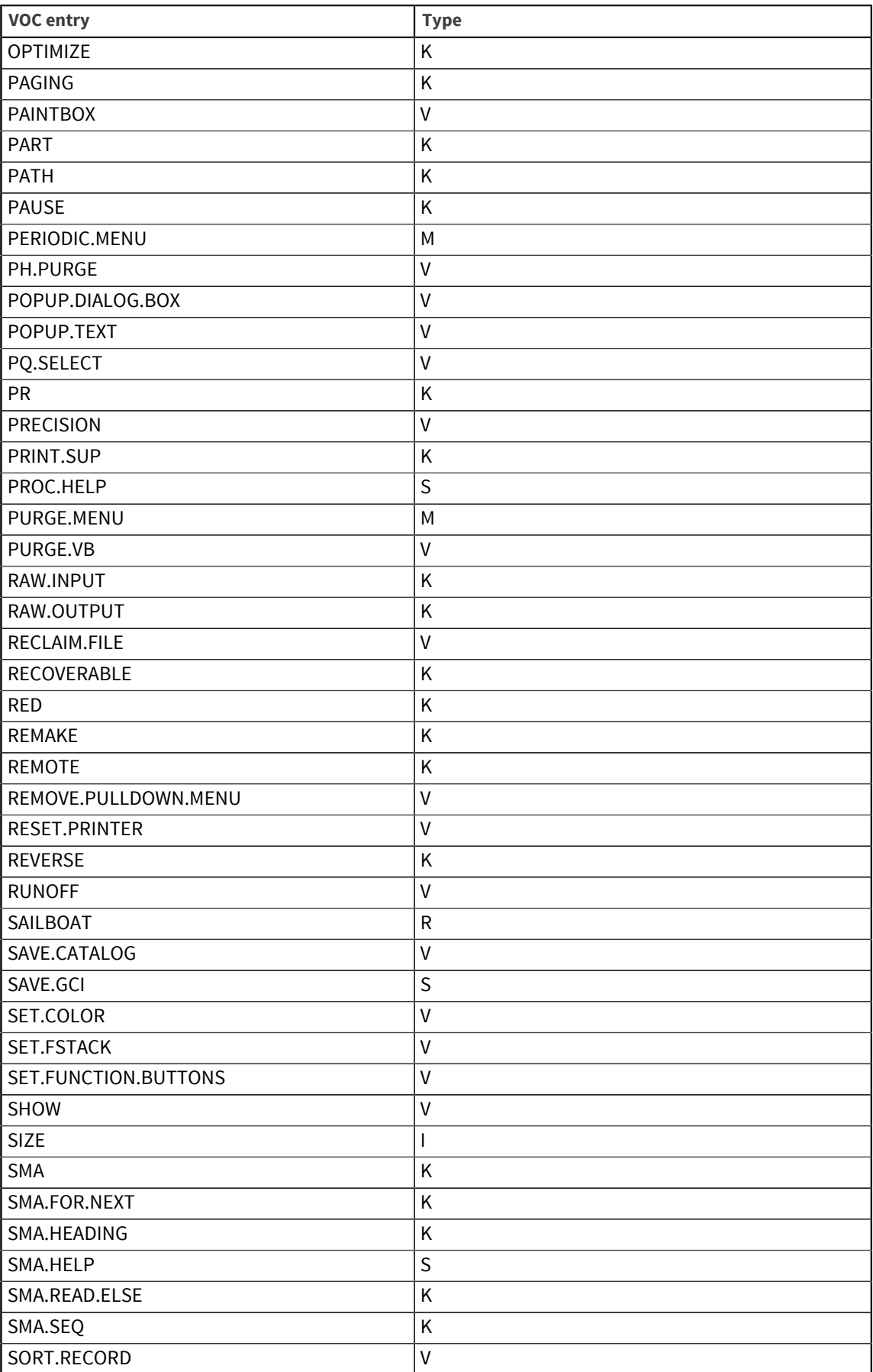

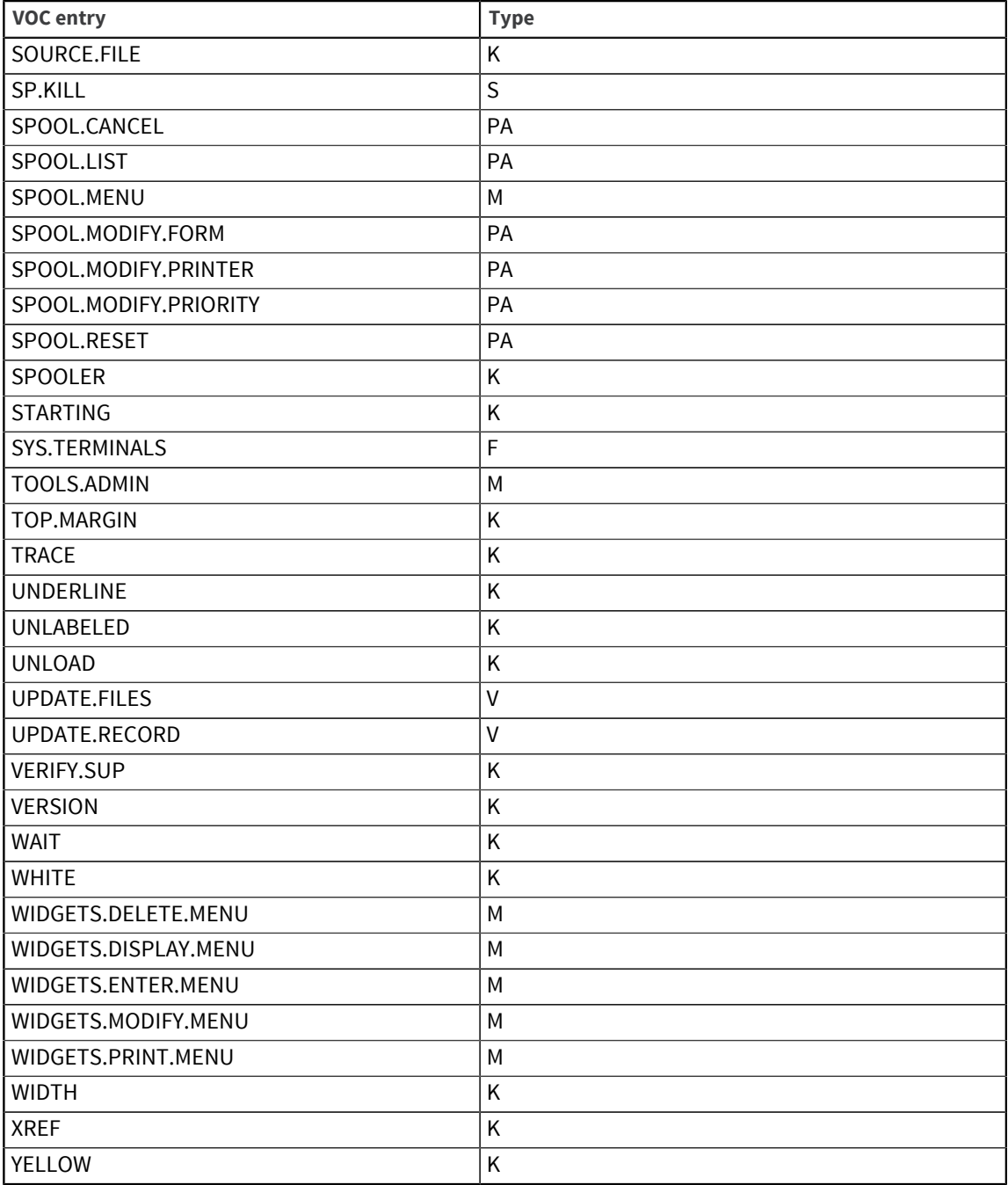

# <span id="page-27-4"></span><span id="page-27-0"></span>Chapter 3: Converting accounts

This chapter describes how to convert PI/open accounts to work under UniVerse and covers the following topics:

- An outline of the conversion process
- Step-by-step procedures for the conversion
- **Troubleshooting**

**Note:** You should be logged on as root to run the conversion programs. All commands should be issued from the operating system unless specified otherwise. The examples shown in this chapter are not compatible with the C shell, csh. Use sh or another shell, such as ksh, that has compatible syntax.

# <span id="page-27-1"></span>Conversion outline

This section details the steps you need to follow to convert your PI/open accounts to UniVerse. Each step is described in detail in the following sections.

- Take a full backup.
- Identify the accounts to convert, and remove any unwanted files and records. Prepare partitioned files. Record the permissions used for all files.
- Prepare the ISYS account.
- Convert the accounts using the command provided. (You can also convert accounts and individual files manually if you do not want to automate the process.)
- Tidy up. Reinstate the correct permissions for files, if required.

### <span id="page-27-2"></span>Step 1: Take backups

Back up the directories containing accounts you wish to convert. The account conversion procedure:

- Does not make copies of files (in most cases)
- Cannot always be stopped and restarted without potential damage to your data

If anything goes wrong during the account conversion, you should ensure that you can restore your data from backup media and restart the conversion.

**Note:** If you do need to restore data from backup to restart the conversion, delete all partially converted files first.

### <span id="page-27-3"></span>Step 2: Prepare the accounts

The aim of this step is to save you time by making it less likely that you will convert unnecessary data in subsequent steps. Before you run the account conversion procedure, it is important to make sure that:

▪ You are running the conversion on the correct accounts

- Each account has been cleaned to remove unnecessary data
- VOC pointers to partitioned files have been amended, where necessary
- VOC pointers to remote files have been saved, if required
- PI/open dynamic files are in a sound condition

#### <span id="page-28-0"></span>Identify the accounts to convert

You must identify all the accounts that you wish to convert.

**Note:** You can only run the account conversion procedure on PI/open accounts which, by definition, must contain a VOC file. If you store data files in operating system directories that are not true PI/open accounts, you cannot run the account conversion procedure on those directories.

You can use the following command syntax to make a list of all the directories in a particular file system that contain a PI/open VOC file:

```
find mount.point –xdev –name 'VOC' –type d –print > account.list
```
*mount.point* is the name of a mounted file system, for example /usr.

*account.list* is the name of the file to which the list of accounts is written.

**Note:** The –xdev option specifies that the find command should not search any file systems that are mounted on the current one. Under some operating systems you may need to specify the – mount option instead. Consult the man-page for find to check the correct option for your system. You cannot convert accounts on remote (networked) systems.

You should repeat the find command on each local file system.

Once you have a list of all the PI/open accounts on your system, you must decide which ones should be converted and remove any that are no longer required.

#### <span id="page-28-1"></span>Convert multiple accounts

You can edit a copy of the file account.list produced by the find command to make a shell script that will be used at a later stage to convert all the PI/open accounts in a single, automatic operation. To do this:

- 1. Remove all lines that refer to accounts you do not wish to convert.
- 2. Add  $pi.cvtacc -y$  to the start of each remaining line.
- 3. Delete /VOC from the end of each remaining line.

#### <span id="page-28-2"></span>Clean the accounts

You should remove all unnecessary data from accounts to speed up the conversion and reduce errors. To do this:

- 1. Delete all unwanted files, records, and saved lists from the accounts. Delete all records in the &COMO&, &HOLD&, and &PH& files.
- 2. Run the PI/open CLEAN. ACCOUNT command on each account. This command prompts you to remove any temporary files, and it highlights any files that are remote to the account or VOC entries that point to nonexistent files, and so on.
- 3. Check record IDs in type 1 files for illegal or problematical characters. (See [Record IDs in type 1](#page-29-3) [files, on page 30](#page-29-3)).
- 4. Check that you have sufficient disk space. In most cases you will need very little extra disk space as the account conversion process converts most files in situ, without making copies. The

exception is dynamic files with a group size of 3, which the file converter must copy before it begins the conversion. (The copy is deleted automatically on completion of the command.) If you have such files, ensure you have sufficient disk space for copies to be made. (Use the PI/open ANALYZE.FILE command to check the group size of a dynamic file.) If you have very large files containing many records and alternate keys, you must allow extra space in the /tmp directory which is used when the alternate key indices are rebuilt by the conversion process.

#### <span id="page-29-0"></span>VOC entries

The account conversion program uses the VOC entries to identify all the PI/open files in an account. This means that any files that are not referenced by a VOC file entry, or have an incorrect path in their VOC file entry, will not be found by the conversion program.

**Note:** The account conversion process transfers only the VOC file entries for files that can be converted. Other VOC entries are ignored; for example, those for files accessed across a network.

#### <span id="page-29-1"></span>Fix broken dynamic files

Use the PI/open FIX. FILE command to ensure that dynamic files are in good condition before the conversion.

**Warning:** Your data can be corrupted if you attempt to convert a broken dynamic file.

#### <span id="page-29-2"></span>Stored sentence stacks

The account conversion process does not save stored sentence stacks. You should copy the records to a PI/open file in the account to preserve them. This file will be converted to a UniVerse file during the conversion, and you can then reinstate the stack.

#### <span id="page-29-3"></span>Record IDs in type 1 files

In PI/open, the & (ampersand) character is used as a placeholder for the following:

- The / character in record IDs
- The . record
- Record IDs that are empty strings

The & character is also available as a valid character in any record ID in PI/open. This means that the account conversion process cannot change record IDs containing the & character, as it would not be possible after the conversion to determine whether the & character was being used as a placeholder or as a character in its own right.

For forward compatibility with UniVerse, if your application creates record IDs that use these special characters, you should consider changing the application and any existing record IDs before the conversion.

**Note:** You can use the !CHECK.TYPE1.ID subroutine to map record IDs in type 1 files to what would be produced on PI/open. This subroutine is available in UniVerse for use with programs that originated on PI/open.

#### <span id="page-29-4"></span>Check partitioned files

Check that the paths in the &PARTFILES& file reflect the true location of the part files. Note that UniVerse does not support a separate file type for multivolume files; they will be converted to distributed files.

If you have already tried UniVerse on your system, make a copy of the UniVerse &PARTFILES& file in the UV account directory and store the copy under a different name. Then run the UniVerse CLEAR.FILE command on the &PARTFILES& file. This removes any existing part file records and avoids any potential clashes with PI/open part file information. After the conversion, you can merge the records from the stored file with those in the current &PARTFILES& file, if required, taking care that there are no name clashes between the old and new part files. (See also [Partitioned files, on page](#page-35-0) [36](#page-35-0)).

If you have a part file that is shared by two or more partitioned files across several accounts, you must redefine the partitioned files so that the part file is no longer shared between accounts, otherwise only the first partitioned file containing the shared part file will be converted correctly. (This is not a problem for part files shared within the same account.)

To redefine the partitioned files, use the PI/open DEFINE. DF command with the REMOVING keyword to remove the shared part file from all but one of the partitioned files. When all the accounts have converted successfully, you can use the UniVerse DEFINE. DF command with the ADDING keyword to reinstate the shared part file.

#### <span id="page-30-0"></span>Record file permissions

You must record the file permissions used by each file, as they may need to be reinstated after the account conversion. (See Step 5.) One way to do this is as follows:

- 1. Make a copy of the file account. list that you prepared using the find command, as described previously.
- 2. Edit the file to convert it to a shell script by adding  $1s -1R$  to the start of each line and deleting / VOC from the end of each line.
- 3. Run this shell script and save the output to a file.

### <span id="page-30-1"></span>Step 3: Prepare the ISYS account

The ISYS account is not treated in the same way as other PI/open accounts. During the account conversion, some data is taken from the PI/open ISYS account and transferred to the UV account (the equivalent of the ISYS account in UniVerse). Other data cannot be transferred automatically, and you must copy it manually. If your ISYS account holds files that are used by your application, you should consider moving the files to a different account which you can convert separately.

To start this process, use the following command syntax from the operating system, using a shell other than csh, in the isys directory:

#### **pi.prepisys [–y] [2>&1 | tee***filename*]

–*y* answers yes to any prompts so the command runs automatically.

*2>*&*1 | tee filename* specifies that you want to capture the output from the command in *filename*. This gives you a record of what the command did and any error messages.

The command creates a shell script in the UV account directory called naccload.sh, which transfers user-defined entries from the ISYS NEWACC file to the UV account NEWACC file.

If you specify the –*y* option, this shell script is executed automatically, otherwise you are asked if you would like to run it. If you wish to examine the shell script before you run it, answer **no** to this prompt, then run the script manually after you have checked it. The  $pi$  prepisys command does not make any changes to ISYS files, and you can repeat the pi.prepisys command as many times as you want before starting Step 4.

#### <span id="page-31-0"></span>User-defined records in ISYS files

If you have added customized records to the ISYS VOC and MENU.FILE files, note that these cannot be saved automatically. You must transfer the custom records manually to the UniVerse account, as follows:

- 1. In PI/open, create a temporary holding file and use the COPY command to copy your custom records into the holding file. Work with this copy, leaving the original intact.
- 2. From the operating system, run the  $pi \pm 30$  conv command on your temporary file. (See [Converting single files, on page 38](#page-37-5) for more information about the  $pi$  . t30conv command.)
- 3. In UniVerse, use the SETFILE command to create a pointer to your temporary file.
- 4. Use the UniVerse COPY command to copy your menu records from the temporary file to the UV account's MENU.FILE or VOC files, as appropriate.

#### <span id="page-31-1"></span>Data files in ISYS

If your application stores data files or their dictionaries in the ISYS account, neither the files nor their VOC entries can be saved automatically. You can do either of the following:

- Copy the files at the operating system level into the UV account and convert them as described in [Converting single files, on page 38](#page-37-5).
- Create a new PI/open account, move the data files into it, create VOC entries for the files, and run the conversion described in Step 4.

### <span id="page-31-2"></span>Step 4: Convert your accounts

You can convert single accounts by specifying the  $pi$ .  $cyface$  command for each of the accounts you want to convert.

You can convert multiple accounts by using the shell script you created from the output of the find command as described in the section [Convert multiple accounts, on page 29](#page-28-1).

The syntax of the account conversion command is as follows:

```
pi.cvtacc [–y] [–a] account.path [2>&1 |tee filename]
```
–*y* answers yes to any prompts so the command runs automatically. (See ''Using *pi.cvtacc*" for information about using this option.)

–*a* specifies that all files in the account should be converted. If you do not specify *–a*, the command does not convert files on other file systems (that is, files that are not in the account or its subdirectories). Note that this applies only to file systems on the same computer. Files accessed across a network are never converted.

*account.path* is the path of the account to convert.

*2>*&*1 | tee filename* specifies that you want to capture the output from the command in *filename*. This gives you a record of what the command did and any error messages.

#### <span id="page-31-3"></span>What the command does

The account conversion command does the following:

1. Makes a list of files in the account based on a scan of the account's VOC file, ignores VOC entries for any files that cannot be converted (for example networked files), and generates shell scripts called filecnv.sh and vocload.sh.

- 2. Copies all custom entries in the VOCLIB and &SAVEDLISTS& files and their dictionaries to temporary files. UniVerse prompts to continue with the conversion, unless you specified the *–y* option. (At this point no irrevocable changes have been made to your PI/open accounts.)
- 3. Deletes the following files:
	- VOC and D\_VOC
	- VOCLIB and D\_VOCLIB
	- &SAVEDLISTS& and D\_&SAVEDLISTS&
- 4. Prompts you to confirm the creation of a PIOPEN flavor UniVerse account in the directory specified on the command line.
- 5. Prompts you to confirm the running of the vocload.sh script, which loads the saved VOC entries into the new UniVerse VOC file.
- 6. Prompts you to confirm the running of the filecnv. sh script, which converts PI/open files to UniVerse format.
- 7. Loads the saved custom data from temporary files into the UniVerse VOCLIB and &SAVEDLISTS& files.
- 8. Prompts you to confirm the running of a paragraph called SETUP, which:
	- Recreates partitioned files
	- Rebuilds secondary key indices (alternate keys)
	- Compiles dictionaries
	- Creates a COMO file called PI.CONVERT.LOG, which records the state of this stage of the conversion process

If a fatal error occurs during an account conversion, all the files generated by the command (that is, vocload.sh, filecnv.sh, and SETUP) are deleted.

#### <span id="page-32-0"></span>Using pi.cvtacc

If you have a large or complex account to convert, you should not use the –y option when you first run the pi.cvtacc command. This gives you the opportunity to make a trial run of the command, which will highlight any potential problems. For example, during the preliminary stages of the conversion (described in [What the command does, on page 32](#page-31-3)), you may see warning messages on your screen similar to the following examples:

```
Warning : filename is in ISYS and therefore cannot be converted.
Warning : filename is on a remote system. Ignoring.
Warning : Data portion of VOC record for file filename is empty.
Warning : File filename not found. Ignoring.
Warning : Dictionary for file filename not found.
Warning : Dictionary for filename is on a remote system.
Dictionary will not be transferred.
Warning : filename is a multivolume or distributed file, some of
whose parts are on a remote system. Ignoring.
Warning : Part file ISYSPATH/partfile is in ISYS and therefore
cannot be converted.
```
This indicates some unresolved problems in the account that need attention. In this case you should answer **no** to the prompt to continue at the end of stage 2. The conversion then stops, and you can examine the contents of the output file you specified on the command line, which contains the warning messages.

When you have taken any remedial action, you can restart the command. For more information, see [Restarting the conversion, on page 34.](#page-33-2)

# <span id="page-33-0"></span>Step 5: Tidy up

When the pi.cvtacc command completes, you should check the PI.CONVERT.LOG file for any errors.

See [Troubleshooting, on page 34](#page-33-1) for how to deal with files that fail to convert, and other anomalies.

In certain cases the ownership and permissions of some files can be changed during the conversion process. If this occurs you must reset the permissions and ownership manually, using the list that you prepared in Step 2 as reference.

If you redefined partitioned files with shared part files, as described in [Check partitioned files, on page](#page-29-4) [30](#page-29-4) when you have converted all your accounts, remember to reinstate the shared part files using the UniVerse DEFINE.DF command with the ADDING keyword.

If your accounts contained INFO/BASIC source code stored in dynamic files, you should convert the files to type 19 using the CONVERT. ACCOUNT command. For more information, see [File naming and](#page-8-3) [storage conventions, on page 9.](#page-8-3)

# <span id="page-33-1"></span>Troubleshooting

This section tells you how to deal with anomalous accounts that cannot be converted automatically, and other problems.

# <span id="page-33-2"></span>Restarting the conversion

If a system crash or other failure interrupts your account conversion with the possibility of data corruption, restore the accounts from backup and start the conversion again. But if the interruption occurred close to the start or the finish of the conversion, you can consider a full or partial restart.

If the account conversion was interrupted in the preliminary stages, up to the point where the PI/open account is actually converted to UniVerse, you can reissue the pi.cvtacc command. (See [What](#page-31-3) [the command does, on page 32](#page-31-3) for the stages in the conversion process.) Once the new UniVerse account exists, you must not attempt to rerun the pi.cvtacc command, but you can rerun the shell scripts generated by the command (see the following sections).

### <span id="page-33-3"></span>vocload.sh script

The vocload. sh script can be rerun without problems.

### <span id="page-33-4"></span>filecnv.sh script

If some PI/open files have already been converted to UniVerse files, you will see warning messages when you rerun the filecnv.sh script.

**Warning:** Do not interrupt filecny. sh once it is running as you can corrupt files.

### <span id="page-33-5"></span>SETUP paragraph

You can rerun the SETUP paragraph, but it can generate many errors and warning messages as it reprocesses files that have already been set up as partitioned files.

**Warning:** You should disable any LOGIN paragraph contained in the account before attempting to run the SETUP paragraph manually, as unpredictable results can otherwise occur.

### <span id="page-34-0"></span>File fails to convert

If a file fails to convert using the  $pi$  .  $cutacc$  command, a message is issued and the conversion process goes on to the next file. For partitioned files, if the file cannot be opened, for example, because one of the part files is not accessible, the file is not converted.

You can process problem files by using the commands UNLOAD. PIOPEN and LOAD. PIOPEN which dump the contents of the PI/open file into a sequential text file, and then load the data from the text file into a UniVerse file. For more information, see [Converting single files, on page 38](#page-37-5).

### <span id="page-34-1"></span>**Dictionaries**

Files where either the dictionary or data portion is missing from the account are converted as far as possible, for example, where a dictionary is missing, the data portion would be converted. But if one of the file portions is on a remote system, the following happens:

- If a local data file has a dictionary on a remote system, the data file is converted and a warning is issued that the dictionary was not accessible.
- If the dictionary is local and the data file is on a remote system, the dictionary is not converted, and a warning is issued that the data file was not accessible.

Some files use a dictionary that is in the ISYS account, for example, the &COMO&, &HOLD&, and &PH& files. The dictionaries for these files are not transferred during the conversion. When the conversion is complete, you must amend the VOC pointers for these files so that they refer to the appropriate UniVerse files in the UV account directory.

### <span id="page-34-2"></span>Converting accounts manually

The automatic conversion process can handle most PI/open accounts, but if you have a special need to convert individual files, you can carry out the separate stages of the account conversion command manually.

See [Converting single files, on page 38](#page-37-5) for more information.

### <span id="page-34-3"></span>User-defined VOC entries

User-defined VOC entries are saved from your PI/open accounts (except the ISYS account) and are transferred to the UniVerse VOC when the account is converted. If any of your user-defined VOC entries have the same name as existing UniVerse VOC entries, your VOC entry overwrites the UniVerse version. If you want to restore the UniVerse version, you should copy the entry from an unmodified UniVerse NEWACC file.

If you defined an entry called SH in your PI/open VOC or NEWACC account, it will not be transferred by the account conversion process. UniVerse has its own SH command that calls the operating system sh command, and this must not be overwritten. You can preserve your own SH verb by renaming it in the

ISYS NEWACC file of your PI/open account before conversion. It will then be installed correctly into all accounts.

## <span id="page-35-0"></span>Partitioned files

If you use partitioned files across a network, note that any part file or part file dictionary that is not on the local system cannot be converted automatically. The account conversion command attempts to process any local part files as follows:

- Where the data portion of a part file is on a remote system but the dictionary portion is on the local system, no conversion is attempted and a warning is issued.
- Where the dictionary portion of a part file is on a remote system, the local data portion is converted and its VOC record is transferred to the UniVerse account.

**Note:** If the master dictionary of the partitioned file is on a remote system, it is not converted, a warning is issued, and a new dictionary containing the partitioning algorithm is created.

If you have a partitioned file that contains only one part file, the file is converted to a standard dynamic file rather than a part file. After the conversion you must redefine the file as a partitioned file using the UniVerse DEFINE.DF command.

## <span id="page-35-1"></span>&SAVEDLISTS& file

If you use a central &SAVEDLISTS& file that is shared by several accounts, when you use the same VOC name for &SAVEDLISTS&, the account conversion process places a copy of the central &SAVEDLISTS& file in each account that references it. To restore the previous state you must copy the file back into its central location, reset the VOC pointers, and delete the copies from each account manually.

If you reference a central &SAVEDLISTS& file from several accounts using different VOC names, the &SAVEDLISTS& file is copied only to the first account that is processed, and an empty &SAVEDLISTS& file is created in the other accounts. To restore the previous state:

- 1. Copy the file back into the central location.
- 2. Change the VOC file in each account so that the &SAVEDLISTS& entry points to the central file.
- 3. Delete the empty &SAVEDLISTS& files.

## <span id="page-35-2"></span>Remote ISYS account

If your PI/open accounts run from a remote ISYS account, you must carry out the conversion process on the server.

# <span id="page-35-3"></span>PI/open mark characters

If your type 1 files include records that contain PI/open mark characters, that is, CHAR(251) through CHAR(255), and you do not use PI/open Multinational (PIM), you should convert the mark characters to UniVerse format using the UniVerse MARK.CONVERSION command. The syntax is as follows:

**MARK.CONVERSION**[*filename*][**ALL**][*options*]

*filename* specifies the name of a type 1 file in the current UniVerse account. If *filename* is present, ALL specifies that all records in the file are to be processed. Otherwise, an active select list will be used as a list of record IDs in *filename* to be processed. If *filename* is omitted, ALL specifies that all type 1 files in the current account are to be processed, except for &HOLD&, &UFD&, and remote files. Otherwise, an active select list is used as a list of type 1 files to be processed. If you do not specify *filename* or ALL, and there is no currently active select list, MARK. CONVERSION prompts you for a file name.

*options* can be any of the following:

VERIFY lists the files containing mark characters that need conversion, without changing the files.

NO.PAGE suppresses the **Press any key to continue...** prompt.

NO.LOCKS prevents the command from acquiring a file lock on each file during processing. This keyword should be used with caution.

FORCE specifies that the marks should be converted even where the 8-bit international characters normally occupying CHAR(251) through CHAR(255) are present in the file.

### <span id="page-36-0"></span>**Description**

The MARK.CONVERSION command swaps the position of mark characters used by PI/open and maps them to the position occupied by system delimiters (mark characters) in UniVerse. The UniVerse system delimiters occupy the positions that in PI/open are taken by the 8-bit characters  $\hat{u}$ ,  $\ddot{u}$ ,  $y$ ,  $p$ , and ÿ. This means that these characters are not available in UniVerse.

The MARK.CONVERSION command checks for the presence of these characters in the file, issues a warning if it finds any, and then stops the process. You can use the FORCE keyword to override this.

You cannot use the MARK. CONVERSION command to convert records in remote files, in the &UFD& and &HOLD& files, or in any files with a .O suffix.

If the command executes successfully, the value of @SYSTEM.RETURN.CODE is set to 0. If an error occurs, the value of @SYSTEM.RETURN.CODE is set to –1.

# <span id="page-37-5"></span><span id="page-37-0"></span>Appendix A: Converting single files

This appendix gives details of commands that may be used to convert:

- Individual files in situ, for example, a single file that has been restored from archive
- Files that cannot be processed in situ

See also the final section if you are converting a multivolume file.

**Note:** When you convert a single file manually using the commands in this appendix, you must also create a new VOC entry for each file after it has been converted. This is not done automatically.

# <span id="page-37-1"></span>Converting files in situ

You can use the following commands to convert individual PI/open files in situ to UniVerse format:

- pi.t30conv converts dynamic files to UniVerse format.
- **•** pi.t1conv converts type 1 files to UniVerse format.

### <span id="page-37-2"></span>pi.t30conv command

Use the  $pi.t30conv$  command to convert a single PI/open dynamic file to a UniVerse dynamic file. The syntax is as follows:

**pi.t30conv** [**–v** *vocname*] [**–d**] [**–y**] *pathname*

–*v vocname* specifies the VOC entry for the filename. You must specify this option if you have any alternate keys in the file that you wish to preserve.

–*d* specifies that the file is a PI/open dictionary.

–*y* specifies that the command should assume a yes response to any request for input. This makes the command run without pause.

*pathname* is the path of the PI/open file to convert.

#### <span id="page-37-3"></span>**Description**

The  $pi.t30conv$  command is issued at the operating system prompt and converts a single PI/open dynamic file into a UniVerse dynamic file. No copies are made of the file; the conversion takes place in situ. This means that it is essential to back up the file before conversion, as a partially converted file will not be accessible from either PI/open or UniVerse. No VOC entry is created for the file. You must add a new entry to the UniVerse VOC after the file is converted.

#### <span id="page-37-4"></span>Alternate keys

You should specify the –*v* option if you wish to recreate a file's alternate keys after conversion. The alternate key information is written to a file called SETUP in the current directory. You should turn this file into a UniVerse paragraph by adding a first line starting with PA, and then copying the paragraph to the UniVerse VOC file. You can then run the paragraph under UniVerse, and the alternate keys are recreated as UniVerse secondary indices.

Alternate key information is appended to any existing SETUP file. This means that you can convert a series of dynamic files and then run the SETUP paragraph (as described previously) only once.

If you do not specify the –*v* option, alternate key information is printed out by the command.

#### <span id="page-38-0"></span>Errors and messages

If you try to run the  $pi$  .  $t30conv$  command on a UniVerse file, or a file that contains the UniVerse marker file. Type30, no conversion takes place, and a message is issued. You cannot restart a file conversion if it is interrupted for any reason. If you attempt to run the command on a partially converted file, an error message is issued and no further conversion takes place.

### <span id="page-38-1"></span>pi.t1conv command

Use the  $pi$  .  $t1$  conv command to convert a PI/open type 1 file to a UniVerse type 1 file. The syntax is as follows:

**pi.t1conv** *pathname*

*pathname* is the path of the type 1 file.

#### <span id="page-38-2"></span>**Description**

The  $pi$ , t1conv command is issued at the operating system prompt, and converts a single PI/open type 1 file into a UniVerse type 1 file. No copies are made of the file; the conversion takes place in situ. No VOC entry is created for the file. You must add a new entry to the UniVerse VOC after the file is converted.

# <span id="page-38-3"></span>File conversion by data transfer

If a file cannot be converted in situ, it is possible to transfer the data from the PI/open file to a UniVerse file. As this method involves making a copy of the file, you must ensure you have sufficient disk space before you start.

**Warning:** Any file that cannot be converted in situ by the methods suggested previously may have serious internal problems. These problems will not necessarily be cured by transferring the data to a UniVerse file.

This method of file conversion uses two commands:

- UNLOAD.PIOPEN, which dumps data from a PI/open file to a sequential text file
- LOAD.PIOPEN, which loads data from a sequential text file into a UniVerse file

### <span id="page-38-4"></span>UNLOAD.PIOPEN command

If a PI/open file fails to convert using  $pi.t30conv, you can use UNLOAD.PIOPEN to dump the$ contents of the file to a sequential text file, ready for use by the  $LOAD$ . PIOPEN command.

The source code for the UNLOAD. PIOPEN command is supplied with UniVerse. The source file is called UNLD.PIO.B and resides in a directory called  $pi$  acc conv in the UV account directory. To use the command in PI/open, follow these steps:

- 1. At the operating system prompt, copy the source file from the UV account directory into the directory of the account containing the PI/open file you need to unload.
- 2. From PI/open, compile the command using the BASIC command as follows:
- 3. BASIC &UFD& UNLD.PIO.B
- 4. Catalog the command as UNLOAD. PIOPEN using the **LOCAL** option as follows:

CATALOG &UFD& UNLOAD.PIOPEN UNLD.PIO.B LOCAL

You can then access the command from within PI/open using the following syntax:

**UNLOAD.PIOPEN** [**DICT**] *filename* [[*target.directory*] *text.file*]

DICT specifies the dictionary portion of *filename*.

*filename* is the name of the PI/open file you want to unload.

*target.directory* specifies the VOC name of a type 1 file in which the text file is to be created. If you omit *target.directory*, the text file is created in the current directory, that is, the directory in which the PI/ open account containing *filename* resides (&UFD&).

*text.file* is the name of the text file to be created. If *text.file* is omitted, a default name is used in the format *filename*\_DATA or *filename*\_DICT as appropriate.

You use this command from within PI/open to unload a PI/open file into a sequential text file. The file may then be loaded into a UniVerse file using the LOAD. PIOPEN command.

**Warning:** This file conversion method does not preserve alternate key definitions. If you have alternate key indices on the file, use the PI/open LIST. INDEX command to list alternate key information before you begin the conversion. You can then use this information to build UniVerse secondary indices for the file.

### <span id="page-39-0"></span>LOAD.PIOPEN command

Use the LOAD. PIOPEN command to load the sequential text file prepared by the UNLOAD. PIOPEN command into an empty UniVerse file. The syntax is as follows:

**LOAD.PIOPEN** [**DICT**] *filename* [[*target.directory*] *text.file*]

DICT specifies the data is loaded into the UniVerse file dictionary.

*filename* is the name of the existing UniVerse file into which the data is to be loaded.

*target.directory* specifies the VOC name of a type 1 file which contains the sequential text file to be loaded. If you omit *target.directory*, the text file is assumed to be in the current directory (&UFD&).

*text.file* is the name of the text file to be loaded. If *text.file* is omitted, a default name is used in the format *filename*\_DATA or *filename*\_DICT as appropriate. Records in *filename* with the same record ID as records in *text.file* are not overwritten.

This command is used from within UniVerse (no installation is required).

# <span id="page-39-1"></span>Multivolume files

Multivolume files are not supported as a separate file type in UniVerse. The UniVerse DEFINE. DF command recognizes the MULTIVOLUME keyword and converts a multivolume file into a distributed file. This is done automatically during the account conversion described in Chapter 3, but if you have converted a multivolume file manually using the commands described in this appendix, you should then redefine the file using DEFINE. DF with the following syntax:

**DEFINE.DF** *filename* **ADDING** *part.name* [*part.num*] [*part.name* [*part.num*]...]**MULTIVOLUME** *total.parts*

*filename* is the name of the multivolume file.

ADDING *part.name part.num* specifies the name of a part file and its associated unique part number.

MULTIVOLUME specifies the algorithm for a multivolume file.

*total.parts* specifies the total number of part files that form the multivolume file.

For more information about the DEFINE.DF command, see the *UniVerse User Reference*.